Одеський національний університет імені І.І. Мечникова Факультет математики, фізики й інформаційних технологій

Кафедра комп'ютерних систем та технологій

Берков Ю.М., Левченко А.О., Шугайло Ю.Б., Якимчук В.І.

# **Архітектура комп'ютерів «Програмування в середовищі MS MASM» Частина 1.**

Методичні вказівки

для студентів, що здійснюють підготовку в галузях знань: 11 - Математика та статистика 12 - Інформаційні технології 15 - Автоматизація та приладобудування

Одеса 2019

ББК 32.973-018.1 УДК 004.42

Берков Ю.М., Левченко А.О., Шугайло Ю.Б., Якимчук В.І. Програмування в середовищі MS MASM

Одеса, 2019. - 46 с.

Розглянуті питання використання середовища програмування ms masm 6 на мові асемблер, етапи створення програми на masm, особливості використання відладчика та лабораторні роботи з завданнями й прикладами виконання. Призначено для студентів спеціальності 123 - «Комп'ютерна інженерія».

Укладачі:

Берков Юрій Миколайович, старший викладач ; Левченко Андрій Олександрович, доцент, к.т.н.; Шугайло Юрій Борисович, доцент, к.ф.-м.н.; Якимчук Володимир Іванович, доцент, к.ф.-м.н.; кафедри комп'ютерних систем та технологій

Рецензенти:

Ніцук Ю.А.. доктор фіз.-мат. наук, професор кафедри експериментальної фізики ОНУ імені І.І. Мечникова.

Гунченко Ю.О.,доктор технічних наук, професор, кафедри комп'ютерних систем та технологій

Рекомендовано Вченою радою ОНУ імені І.І. Мечникова Протокол №3 від 12.02.2020

# **Зміст**

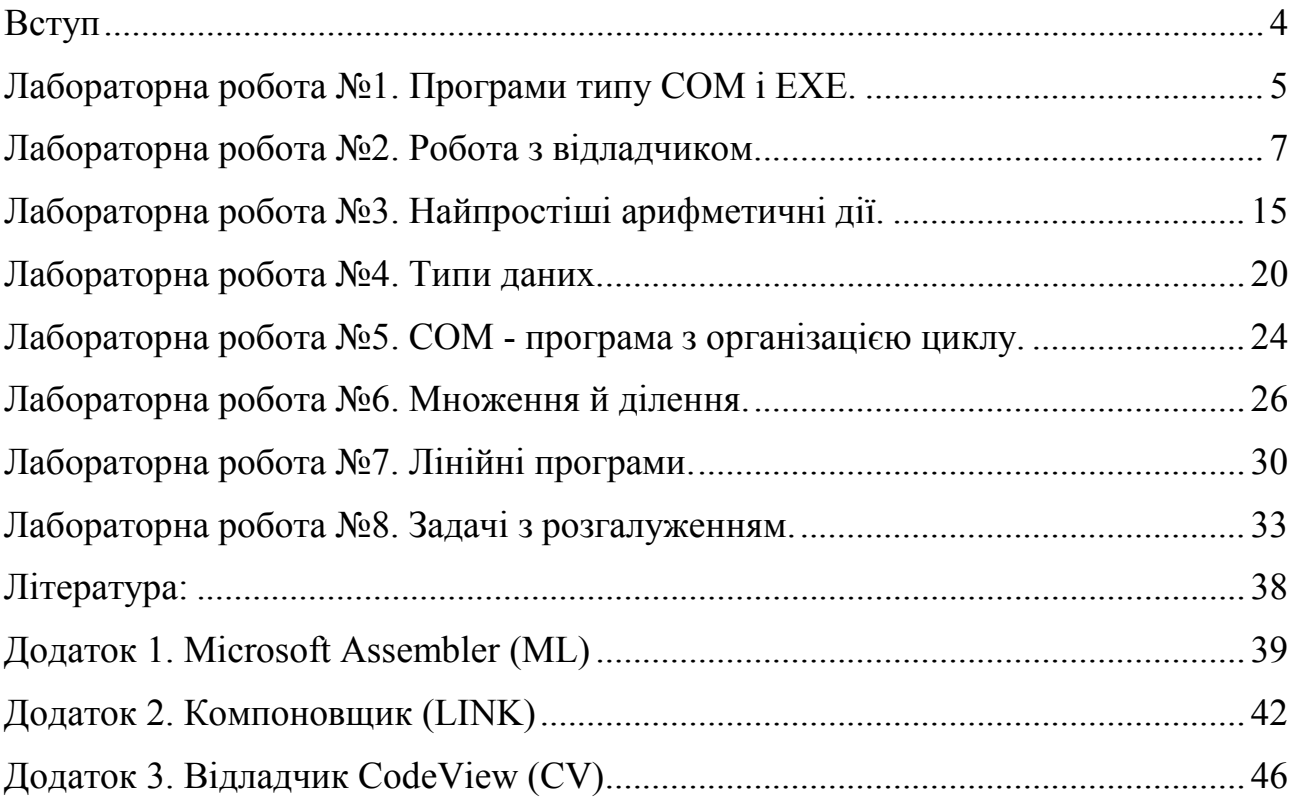

### <span id="page-3-0"></span>**Вступ**

Широке розповсюдження персональних ЕОМ вимагає від сучасного ITфахівця знання й навичок розробки програм високої ефективності, що часто може бути досягнуте за допомогою програмування мовою низького рівня (асемблеру), а також шляхом урахування особливостей операційної системи.

Мова програмування Асемблер - це символьна форма запису машинної мови, ії використання істотно спрощує написання машинних програм і, у той же час, значно підвищує ефективність використання ресурсів комп'ютера в порівнянні з мовами високого рівня. Особливе значення при цьому набуває розробка резидентних програм переривань операційної системи. Асемблерний код, отриманий при компіляції, також може бути основою для підвищення ефективності програми. Мова Асемблер, у чистому вигляді, відносно рідко використовується на практиці, що пов'язано з машинною орієнтованістю мови. Це означає, що програми мовою Асемблер працюють безпосередньо з ресурсами комп'ютера і вимагають від програміста гарного знання його архітектури і логіки роботи. Універсальні параметризовані фрагменти асемблерних програм доцільно оформляти у вигляді макросів, з яких поступово формується інструментальна бібліотека програміста.

Не дивлячись на це, вивчення мови Асемблера є важливим етапом у підготовці IT-фахівців, оскільки дозволяє краще зрозуміти принципи роботи ЕОМ, операційних систем і трансляторів з мов високого рівня, що є необхідною умовою при розробці високоефективних програм.

4

# <span id="page-4-0"></span>**Лабораторна робота №1. Програми типу COM і EXE.**

**Тема:** Функціональна організація ЕОМ. Компонування, виконання, трасування програми.

**Мета роботи:** Розвинути навички компонування, запуску й налагодження програми.

**Устаткування:** персональний комп'ютер.

**Програмне забезпечення:** Windows 7/8/10, DOSBoxPortable, MS MASM 6.x.

## **Хід роботи**

- 1. Запустити DOSBoxPortable.
- 1. Створити .com і .exe програми відповідно вашого варіанту.
- 2. При реалізації програм кожен рядок повинен супроводжуватися коментарями
- 3. Зберегти програми в папку D:\Project.
- 4. Записати всі дані, необхідні для оформлення звіту
- 5. Закрити всі програми.

**Завдання.** Написати програму мовою асемблер, що виводить текст вашого варіанта на екран.

1. Використовуючи текстовий редактор TASMED (C:\TASMED), також можна використати Norton Commander: Shift + F4 у вікні, що з'явилося, ввести ім'я створюваного файлу: **файл Lab1a.asm** у папці **D:\Project**.

2. Введіть програмний код, замінивши текст «Hello World» текстом вашого варіанта.

<sup>; ----------------</sup> Програмний код --------------TITLE Вивід тексту (lab1a.asm) ; Виводить текст на екран model tiny tiny in tiny in the state of the model of the time state of the model of the time state of the time .code ;початок сегменту коду

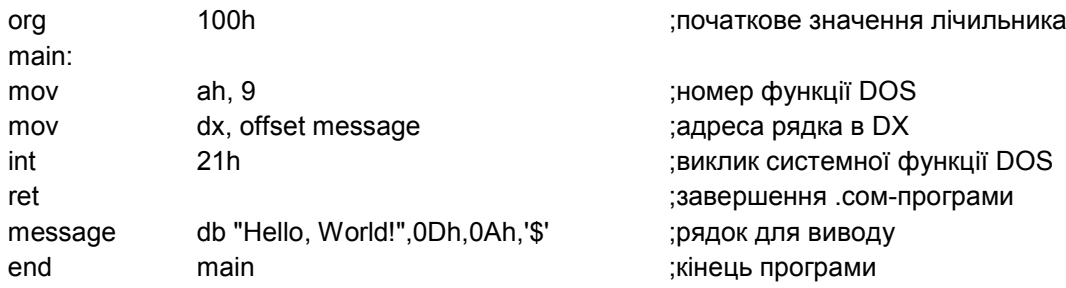

3. Зробіть трансляцію й компонування програми.

```
3.1. Використовуючи команди MS DOS перейдіть у папку D:\Project\ПІБ
```
#### **студента**.

3.2. Введіть команду з урахуванням регістру символів:

## **ml /AT lab1a.asm**

4. Запустіть створену програму в командному рядку (D:\Project \lab1a.com).

Зробіть скриншот для звіту.

5. Використовуючи текстовий редактор створіть файл **Lab1b.asm** у папці

## **D:\Project**.

6. Введіть програмний код, замінивши текст «Hello World» текстом вашого варіанта.

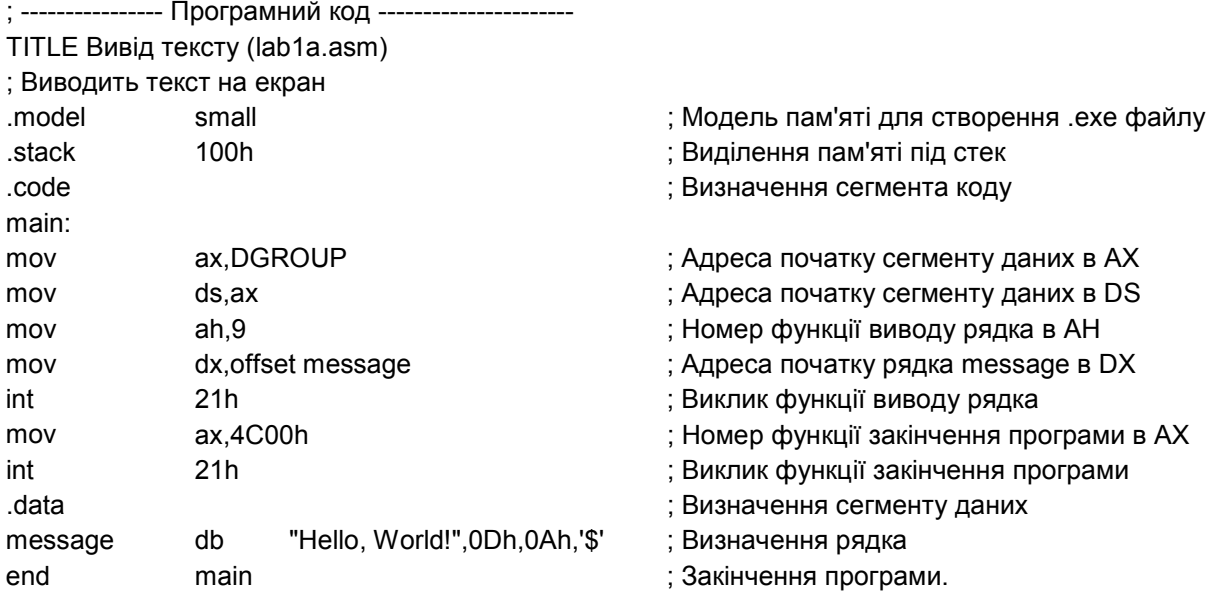

- 7. Зробіть трансляцію й компонування програми.
- 7.1. Використовуючи команди MS DOS перейдіть у папку **D:\Project**.
- 7.2. Ввести команди з урахуванням регістру символів:

# **ml -Zi -c -Fl lab1b.asm link /co lab1b, lab1b;**

8. Запустіть створену програму в командному рядку (D:\Project \lab1b.com). Зробіть скриншот для звіту.

## **Завдання для самостійної підготовки**

Повторити: - Регістри процесора і їхнє призначення. - Архітектура 16-ти й 32-х розрядних МП.

## **Вказівки до змісту звіту**

- 1. Текст програми. Кожний оператор супроводити коментарями.
- 2. Результат роботи програми (скриншот виконаної програми).

# **Варіанти для лабораторної роботи №1**

Для свого варіанту замініть в тексті «Hello World» слово World своїм прізвищем і ім'ям, написаних латиницею.

# <span id="page-6-0"></span>**Лабораторна робота №2. Робота з відладчиком.**

**Тема:** Процеси асемблювання. Призначення відладчика.

**Мета роботи:** Дати поняття про процеси асемблювання, навчитися працювати з відладчиком.

**Устаткування:** персональний комп'ютер.

**Програмне забезпечення:** Windows 7/8/10, DOSBoxPortable, MS MASM 6.x.

#### **Хід роботи**

- 1. Знайомство з відладчиком CodeView.
- 2. «Прогін» створених програм у відладчику.
- 3. Вивчення стану регістрів і прапорів.
- 4. Вивчення вмісту дампу пам'яті.
- 5. Закриття всіх програм.

#### **Знайомство з відладчиком**

Останній етап розробки програми це її налагодження. Хоча етап налагодження є необов'язковим, однак нам необхідно навчитися користуватися відладчиком, тому що він краще дозволить зрозуміти деякі важливі тонкості асемблера. До того ж складно уявити програміста на асемблері (і взагалі будьякого програміста), що не вмів би користуватися відладчиком.

Існує велика кількість відладчиків під MS-DOS, найбільш відомими з них є: Turbo Debugger від фірми Borland, CodeView від Microsoft, AFDPRO. Існує навіть стандартний консольний відладчик, вбудований у всі версії DOS/Windows, що викликається командою debug.exe, але він дуже незручний.

Ми будемо використовувати тільки відладчик CodeView, тому що він стандартно входить до пакету MASM і зазвичай розташований у піддиректорії \BINR (файл cv.exe). У більшості відладчиків користувальницький інтерфейс подібний до CodeView, тому якщо ви навчитеся користуватися CodeView, то без проблем при бажанні зможете скористатися будь-яким іншим відладчиком.

Відладчики під DOS не підходять для налагодження Windows-додатків. Під Windows можна порадити такі популярні відладчики як SoftIce і OllyDbg.

Як приклад завантажте файл, створеної в попередній лабораторній роботі програми, lab1a.com у відладчик CodeView.

#### **Програма типу COM (lab1a.asm)**

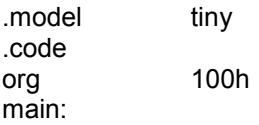

8

mov ah,9<br>mov dx of dx, offset message int 21h ret<br>message db "Hello, World!", 0Dh, 0Ah, '\$' end main Для цього запустіть з командного рядка в такий спосіб (усі шляхи до

програм вже прописані у DOSBox):

cv lab1a.com

Відладчик CodeView у вас повинен виглядати приблизно так, як на мал. 1.

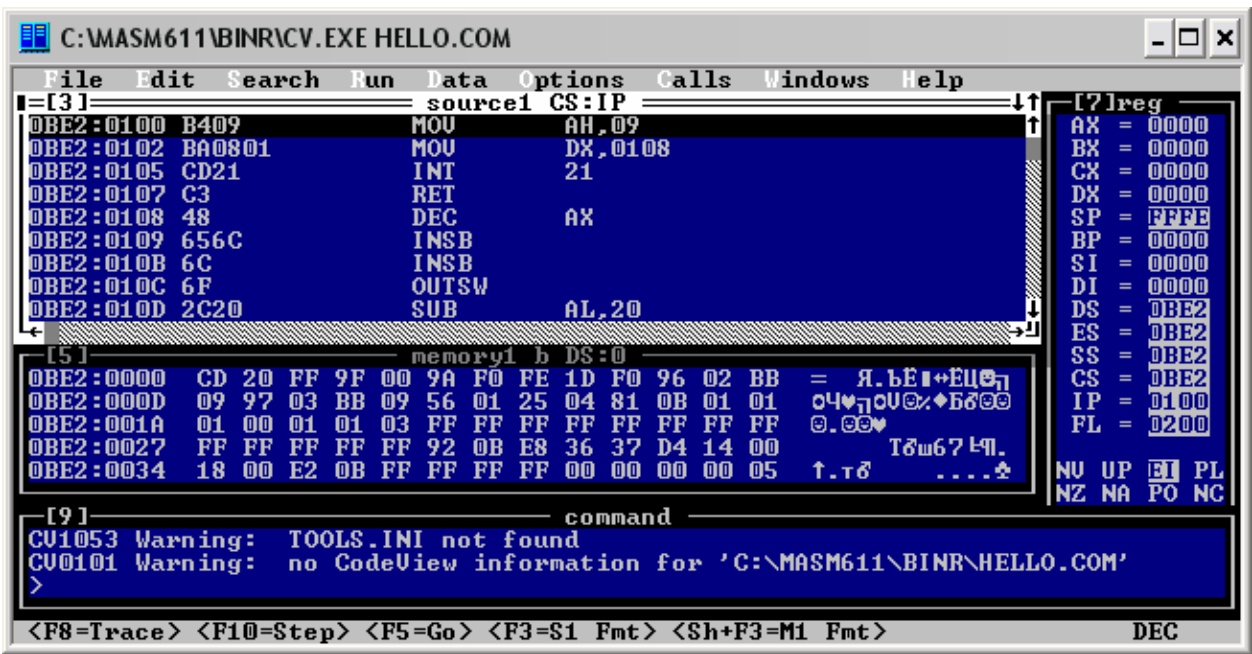

**Мал. 1. COM-**Програма, запущена у CodeView.

Як видно екран відладчика складається з декількох вікон. У кожного вікна в лівому верхньому куті стоїть свій унікальний номер. Звичайно за замовчуванням відкриті наступні вікна:

- Вікно 3 дизасембльований код.
- Вікно 5 вміст пам'яті (у шістнадцяткових кодах і у відповідних їм ASCII-символах).
- Вікно 7 регістри процесора.
- Вікно 9 командний рядок.

За допомогою меню відладчика "Windows" (меню розташовано в самому верху екрану) можна відкрити інші вікна, просто вибираючи пункти меню з

відповідними назвами. Пункти меню можна вибирати мишею або натисканням клавіші <Alt> і виділяючи стрілками потрібний пункт із наступним натисканням <Enter> для вибору.

Закрити будь-яке вікно можна, клацнувши мишею в його лівому верхньому куті.

Подивимося вміст вікна регістрів (вікно 7). Як бачите відразу після завантаження регістр IP=100h, а сегментні регістри CS, DS, ES, SS мають те саме значення рівне адресі PSP. У нижній частині вікна регістрів показані значення прапорів процесора. Відладчик CodeView використовує особливі умовні позначки, що показують стани прапорів (табл. 1).

Звичайно за замовчуванням у вікні регістрів показуються тільки 16-бітні регістри (AX, BX, CX, ...), але ви можете увімкнути в меню "Options" пункт " 32-bit registers" для відображення 32-бітних регістрів (EAX, EBX, ECX, ...).

|                        | Виведені значення CodeView |              |  |  |  |  |  |  |
|------------------------|----------------------------|--------------|--|--|--|--|--|--|
| Назва прапора          | Прапор                     | Прапор не    |  |  |  |  |  |  |
|                        | установлений               | встановлений |  |  |  |  |  |  |
| Ліва колонка           |                            |              |  |  |  |  |  |  |
| Прапор переповнення ОГ | $\overline{\text{O}}$      | <b>NV</b>    |  |  |  |  |  |  |
| Прапор переривання IF  | EI                         | DI           |  |  |  |  |  |  |
| <b>Прапор нуля ZF</b>  | ZR                         | NZ           |  |  |  |  |  |  |
| Прапор паритету РГ     | <b>PE</b>                  | PO           |  |  |  |  |  |  |
| Права колонка          |                            |              |  |  |  |  |  |  |
| Прапор напрямку DF     | DN                         | UP           |  |  |  |  |  |  |
| Прапор знака SF        | NG                         | PL           |  |  |  |  |  |  |
| Прапор допоміжного     | AC                         | NA           |  |  |  |  |  |  |
| переносу АГ            |                            |              |  |  |  |  |  |  |
| Прапор переносу СЕ     | CY                         | NC           |  |  |  |  |  |  |

*Таблиця 1. Перелік і значення прапорів, виведених у відладчику CodeView*

Тепер подивимося на вміст вікна 3 відладчика. Як видно воно складається із чотирьох колонок:

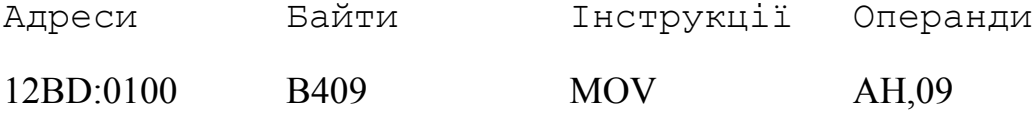

Перша колонка містить адреси у форматі СЕГМЕНТ:ЗСУВ. Друга колонка машинні коди інструкцій і операндів у шістнадцятковому вигляді. Третя колонка - імена інструкцій. Четверта колонка - операнди інструкцій.

Натискаючи клавішу <F10>, ви можете виконувати трасування програми, тобто порядкове виконання програми, але без заходу в процедури. Для виконання трасування із заходом у процедури потрібно використовувати клавішу <F8>. При цьому можна спостерігати, як у вікні регістрів (вікно 7) будуть змінюватися поточні значення регістрів і прапорів.

Можна виконати відразу цілий фрагмент програми (кілька рядків). Для цього треба встановити курсор у вікні 3 перед тим рядком, на якій потрібно зробити зупинку, і натиснути клавішу <F7>. Виконаються всі рядки програми до того, на якій встановлений курсор; підсвічування переміститься на цей рядок. Далі можна знову виконувати програму порядково, натискаючи клавішу <F10> або, встановивши в потрібному місці курсор, виконати наступний фрагмент, натиснувши <F7>.

У будь-який час можна повернути програму в початковий стан (який був в момент завантаження), тобто виконати рестарт. Для цього треба в головному меню вибрати пункт **Run**, а в підменю цього пункту — пункт **Restart**.

Якщо програма повинна виводити щось на екран, то, не виходячи з відладчика, можна побачити результат роботи програми. Для цього потрібно вибрати меню **View** і в ньому підменю **Output,** або просто натиснути клавішу <F4>. Для повернення у вікно відладчика можна натиснути будь-яку клавішу.

За допомогою меню **File –> Exit** можна вийти з відладчика. Вихід також можна здійснити натисканням комбінації клавіш <Alt>+<F4>.

11

## **Програма типу EXE (lab1b.asm)**

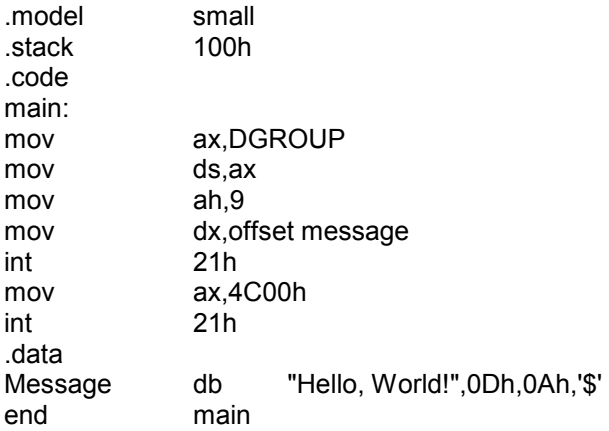

1. Запустіть відладчик CodeView зі створеною програмою – у командному

#### рядку введіть **cv lab1b**

2. Поставте курсор на рядок, де перший виклик функції DOS int 21h.

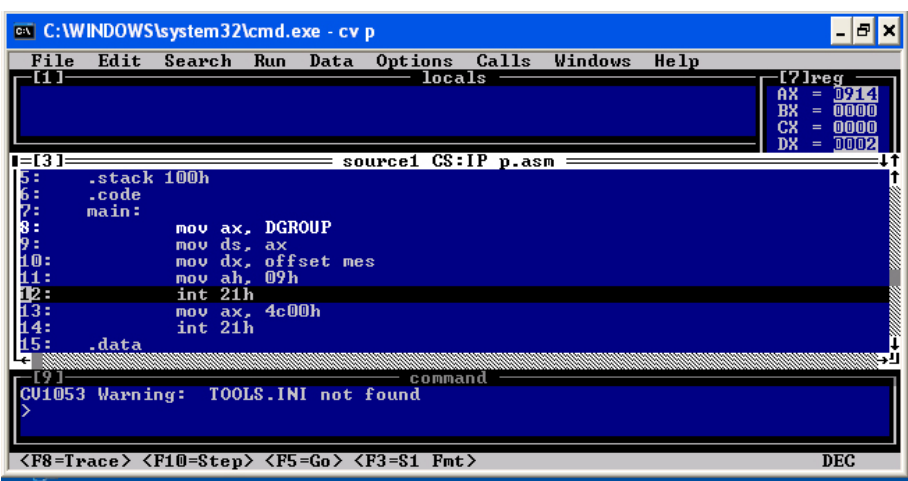

**Мал. 2. EXE-**Програма, запущена у CodeView.

- 3. Натисніть **F7** (Щоб прогнати програму до 11 рядка)
- 4. Запишіть у вікні command команду **r dx=6** (для переходу між вікнами використовуйте **F6**)
- 5. Натисніть **F10** для виконання наступної команди програми
- 6. Зробіть скриншот для звіту до лабораторної роботи.

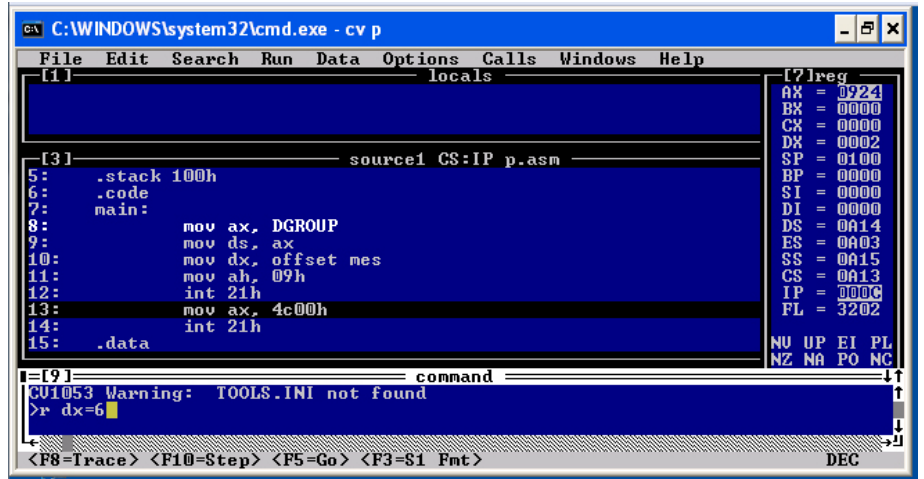

**Мал. 3.** Відображення вмісту регістрів у CodeView.

7. Натисніть Alt+F4 для виходу з відладчика.

#### **Розміщення даних у пам'яті**

Відладчик зараз нам допоможе зрозуміти важливий принцип розміщення даних у пам'яті, що ви повинні добре знати.

Якщо запис у пам'ять здійснюється окремими байтами, то вони розташовуються в природному порядку - у порядку зростання адрес пам'яті. Але якщо здійснюється запис багатобайтових одиниць інформації, то байти розташовуються в пам'яті у зворотному порядку за принципом: молодший байт по молодшій адресі. Це особливість не мови асемблера, а архітектури мікропроцесорів Intel.

Щоб було більш зрозуміло, розглянемо на конкретному прикладі:

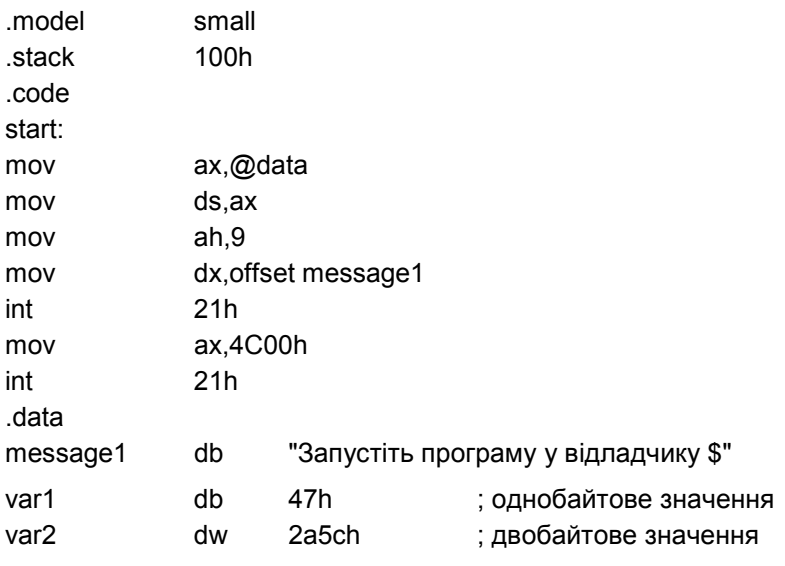

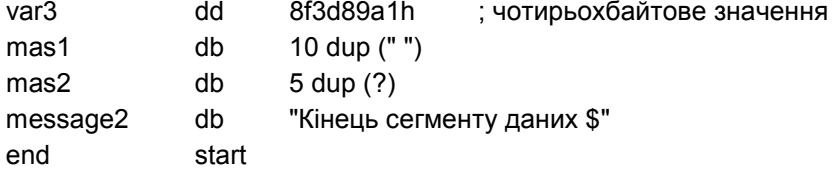

Запустіть програму у відладчику з командного рядка в такий спосіб: cv memdata.com

Потім помістіть курсор у вікні Dump і промотайте трохи у низ, поки не побачите вміст пам'яті сегмента даних нашої програми (мал. 2.4).

| <b>E</b> C: WASM611 \BINR\CV. EXE MEMDATA. EXE                            |      |  |        |  |        |  |     |  |  |  |                                                                                                    |  |     |                                                 |
|---------------------------------------------------------------------------|------|--|--------|--|--------|--|-----|--|--|--|----------------------------------------------------------------------------------------------------|--|-----|-------------------------------------------------|
| ile                                                                       | Edit |  | earch. |  | ⊟ un ∶ |  | ata |  |  |  | Options Calls Windows                                                                                            |  | elp |                                                 |
| <b>DBE3:0110</b><br>DBE3:0120                                             |      |  |        |  |        |  |     |  |  |  | <b>21 00 87 AO AF E3 E1 E2 A8 E2 A5 20 AF E0 AE A3</b><br><b>EO AO AC AC E3 20 A2 20 AE E2 AB AO A4 E7 A8 AA</b> |  |     | <b>!.Запустите прог</b>                         |
| OBE3:0130                                                                 |      |  |        |  |        |  |     |  |  |  | A5 20 24 47 5C 2A A1 89 3D 8F 20 20 20 20 20 20                                                                  |  |     | рамму в отладчик<br>$e$ \$G\*6M=N               |
| OBE3 : 01 40<br>OBE3:0150 A5 A3 AC A5 AD E2 A0 20 A4 A0 AD AD EB E5 20 24 |      |  |        |  |        |  |     |  |  |  | 20 20 20 20 00 00 00 00 00 8A AE AD A5 E6 20 E1                                                                  |  |     | <u>manara</u><br>. Конец с<br>егмента данных \$ |

**Мал. 4.** Дамп пам'яті у вікні CodeView.

Як видно відразу за рядком "Запустіть програму у відладчику \$" у пам'яті розташовується вміст змінної var1 рівне байту 47h. Далі зверніть увагу, як розміщені в пам'яті байти, що входять у слово змінної var2. Спочатку йде байт 5ch, а потім байт 2ah. Тобто значення розташовані навпаки: спочатку розташований молодший байт значення, а потім старший. Точно також відповідно до принципу "молодший байт по молодшій адресі" розташовані байти, що входять у подвійне слово змінної var3. Потім ідуть десять пробілів масиву mas1, потім п'ять випадкових значень масиву mas2 і потім рядок message2.

Зауважте, що рядки розташовуються в пам'яті не в переверненому вигляді, тому що визначення виду:

message1 db "Запустіть програму у відладчику \$"

змушує процесор розглядати кожний символ як окремий байт, тому рядок не є багатобайтним значенням.

Варто запам'ятати, що відповідно до принципу "молодший байт по молодшій адресі" розміщаються в пам'яті тільки *багатобайтні значення*, визначаємі в основному за допомогою таких директив як DW, DD, DF, DP, DQ і DT, але тільки не DB.

Коли ви будете виконувати операції з даними за допомогою процесорних команд, таких як ADD - скласти, SUB - відняти та ін., то вам не потрібно замислюватися про розміщення даних у пам'яті, тому що всі перетворення буде здійснювати процесор.

Але якщо ви будете працювати з оперативною пам'яттю на фізичному рівні, то необхідно враховувати можливе перевернене розташування даних.

#### **Завдання для самостійної підготовки**

Повторити: - Регістри процесора і їхнє призначення.

- Архітектура 16-ти й 32-х розрядних МП.

#### **Вказівки до змісту звіту**

1. Текст програми. Кожний оператор супроводити коментарями.

2. Результат роботи програми (скриншоти виконаної програми й відладчика).

#### **Варіанти для лабораторної роботи №2**

Для свого варіанта замініть в тексті «Hello World» слово World своїм прізвищем і ім'ям, написаних латиницею.

#### <span id="page-14-0"></span>**Лабораторна робота №3. Найпростіші арифметичні дії.**

**Тема:** Процеси асемблювання. Призначення компілятора, компоновщика, завантажника й відладчика.

**Мета роботи:** Дати поняття про процеси асемблювання, призначення компілятора, компоновщика, завантажника й відладчика

**Устаткування:** персональний комп'ютер.

**Програмне забезпечення:** Windows 7/8/10, DOSBoxPortable, MS MASM 6.x.

## **Хід роботи**

- 1. Створити програму відповідно вашого варіанту.
- 2. При реалізації програми кожен рядок повинен супроводжуватися коментарями.
- 3. Зберегти програму в папку **D:\PROJECT**.
- 4. Записати всі дані, необхідні для оформлення звіту.
- 5. Закрити всі програми.

**Завдання.** Написати програму мовою асемблер, у якій від знайденої суми двох чисел віднімається третє число.

1. Використовуючи текстовий редактор, створіть файл lab3.asm у папці D:\PROJECT.

2. Введіть програмний код, заміняючи текст числами вашого варіанта

; ---------------- Програмний код ----------------------TITLE Додавання й вирахування (lab3.asm) ; У цій програмі складаються й віднімаються 16-розрядні цілі числа. .model small .stack 100h .data .code main: mov ax,@data ; встановлення адреси сегменту даних mov ds,ax ; копіювання в регістр DS mov es,ax ; копіювання в регістр ES mov  $ax,1000h$  ;  $AX = 1000h$ add ax,4000h ; AX = 5000h sub ax,2000h ; AX = 3000h mov ah,4Ch ; Номер функції закінчення програми  $mov$  al,  $0$  ; повертає код = 0 int 21h 21h ; виклик функції DOS після закінчення програми end main

Перейдемо до порядкового опису програми. Спочатку наводиться рядок коду, що аналізується, а потім його опис.

#### **TITLE Додавання й віднімання (lab3.asm)**

Директива TITLE по суті є рядком коментарю, у який ви можете помістити будь-який текст. Звичайно після цієї директиви міститься назва програми.

#### **; У цій програмі складаються й віднімаються 16-розрядні цілі числа.**

Текст, розташований після символу крапки з комою, є коментарем і тому ігнорується компілятором. Звичайно в коментарі, розташованому після директиви TITLE, наводиться короткий опис програми.

#### **.MODEL small**

Ця директива .MODEL указує компіляторові, що потрібно генерувати код для реального режиму роботи процесора.

#### **.data**

Директива .data позначає початок *сегменту даних,* у якому розміщаються всі дані, що використовуються в програмі.

#### **.code**

Директива .code позначає початок *сегмента коду,* у якому розміщаються всі команди програми, виконувані процесором.

#### **main:**

Для єдиної процедури нашої тестової програми ми вибрали ім'я main.

**mov ax, 1000h ; АХ=1000h**

17

Команда MOV завантажує в регістр АХ ціле число 1000h. Її перший операнд (АХ) називається *одержувачем,* а другий операнд — *джерелом,*

#### **add ax,4000h ; АХ=5000h**

Команда ADD додає до вмісту регістра АХ число 4000h.

#### **sub ax,2000h ; АХ = 3000h**

Команда SUB віднімає з регістру АХ число 2000h.

#### **END main**

Директива END відзначає останній рядок програми, що буде оброблена асемблером. Крім того, у ній вказується ім'я точки входу в програму (тобто адреса, по якій операційна система передасть керування програмі при її запуску).

**3.** Зробіть трансляцію й компонування прогграммы.

3.1. Використовуючи команди MS DOS перейдіть у папку **D:\Project**.

3.2. Увести команди з урахуванням регістру символів:

#### **ml -Zi -c -Fl lab3.asm**

**link /co lab3, lab3;** 

4. Запустіть створену програму в командному рядку (D:\Project\lab3.exe), при цьому не повинно бути ні яких повідомлень про помилки або зависання системи.

5. Відкрийте програму у відладчику CodeView і проженіть в покроковому режимі, перевіряючи правильність виконання арифметичних дій.

6. Зробіть всі необхідні скришоты для складання звіту.

## **Завдання для самостійної підготовки**

Повторити: - Регістри процесора і їхнє призначення.

- Архітектура 16-ти й 32-х розрядних МП.

## **Вказівки до змісту звіту**

- 1. Текст програми. Кожний оператор супроводити коментарями.
- 2. Результат роботи програми.
- 3 Необхідні скриншоти.

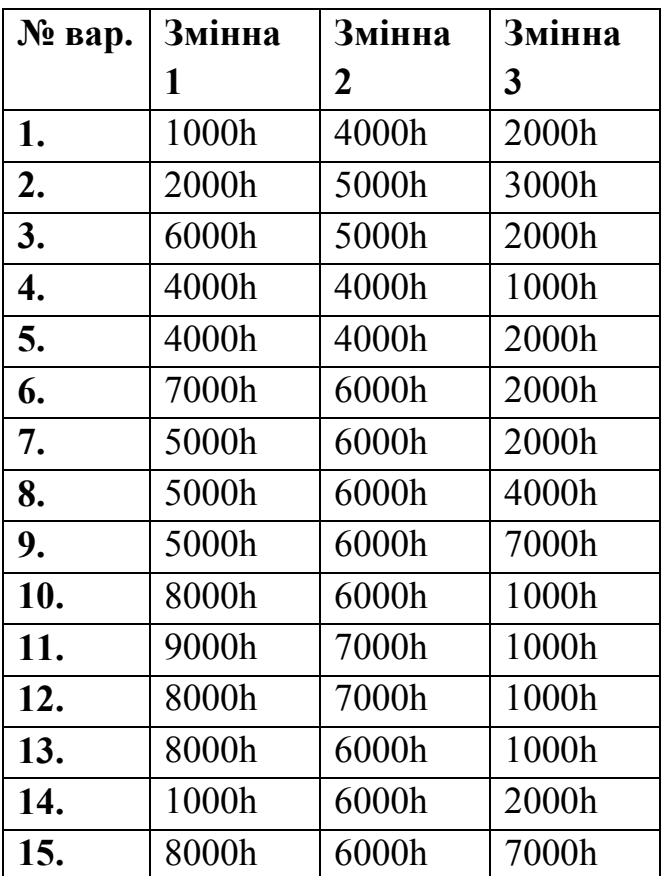

## **Варіанти завдань для лабораторної роботи №3**

# <span id="page-19-0"></span>**Лабораторна робота №4. Типи даних.**

**Тема:** Вивчення способів визначення даних мовою Assembler. Представлення даних у пам'яті ЕОМ.

**Мета роботи:** навчитися способів визначення даних і представлення їх в пам'яті ЕОМ.

**Устаткування:** персональний комп'ютер.

**Програмне забезпечення:** Windows 7/8/10, DOSBoxPortable, MS MASM 6.x.

## **Хід роботи**

- 1. Написати програму з даними відповідно вашого варіанту.
- 2. Одержати файл програми, що виконується, а також файл лістингу.
- 3. Зберегти отримані файли в папку **D:\PROJECT**.
- 4. Запустити програму й перевірити правильність рішення завдання
- 5. Записати всі дані, необхідні для оформлення звіту
- 6. Закрити всі програми

**Завдання.** 1. Написати програму мовою Асемблер у якій:

1.1. Ініціалізувати змінні val1,val2 і val3 значення яких указані у вашім варіанті, а тип займає мінімальне значення в пам'яті (у програмі значення змінних вказувати **в шістнадцятковому вигляді**);

1.2. Ініціалізувати змінні val4, val5, val6, val7 і val8 значення яких указані у вашім варіанті, а тип займає мінімальне значення в пам'яті (у програмі значення змінних вказувати в десятковому й експонентному вигляді);

1.3. Ініціалізувати 20 змінних значенням рівним номеру вашого варіанту, а також масив myList з 20 слів, значення яких не визначено;

1.4. Оформити вивід рядка, що містить ваше прізвище й ім'я записані англійською мовою.

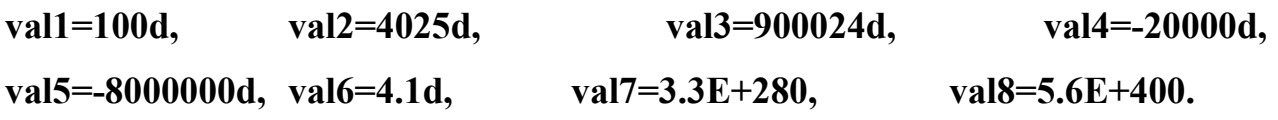

# 2**.** Використовуючи текстовий редактор, створіть файл **lab4.asm** у папці

## **D:\PROJECT**.

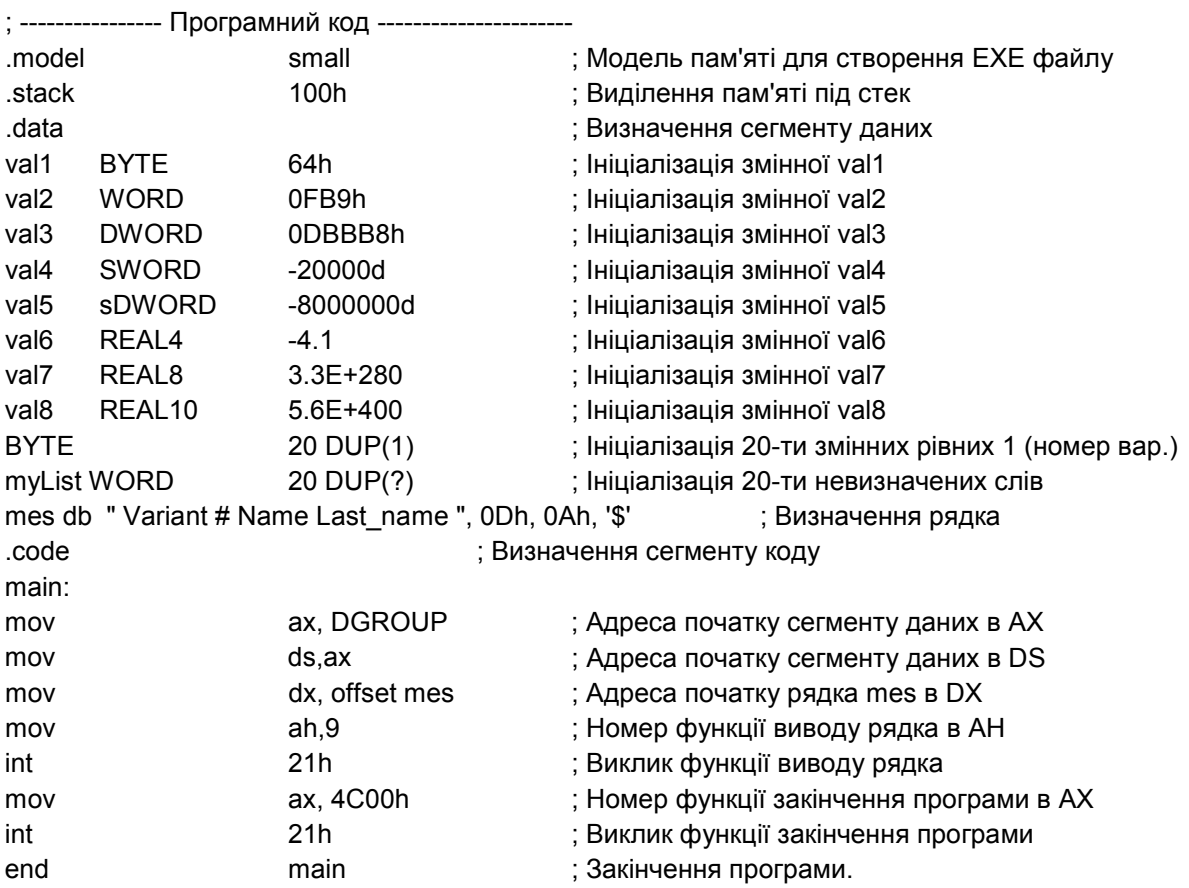

3. Введіть програмний код програми вашого варіанта

4**.** Зробіть трансляцію й компонування програми.

4.1 Використовуючи команди MSDOS перейдіть у папку D:\PROJECT

4.2 Ввести команди з урахуванням регістру символів:

#### **ml -Zi -c -Fl lab4.asm**

## **link /co lab4, lab4;**

5**.** Запустіть створену програму в командному рядку (D:\PROJECT\lab4.exe).

Зробіть скриншот для звіту.

#### 6**.** Зміст файлу лістингу **lab4.lst**

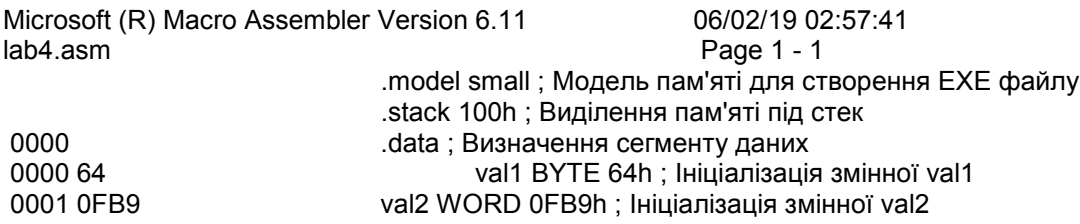

0003 000DBBB8 val3 DWORD 0DBBB8h ; Ініціалізація змінної val3 0007 B1E0 val4 SWORD -20000d ; Ініціалізація змінної val4 val5 sDWORD -8000000d ; Ініціалізація змінної val5 oooD C0833333 val6 REAL4 -4.1 ; Ініціалізація змінної val6<br>O011 val7 REAL8 3.3E+280 : Ініціалізація змінної val7 val7 REAL8 3.3E+280 ; Ініціалізація змінної val7 7A2D166D42CB361F val8 REAL10 5.6E+400 ; Ініціалізація змінної val8 453298EC5FD95B566221 0023 0014 [ BYTE 20 DUP(1) ; Ініціалізація 20-ти змінних рівних 1 01 ]<br>] 0037 0014 myList WORD 20 DUP(?); Ініціалізація 20-ти невизначених слів 0000 ]<br>005F 56 61 72 69 61 6E mes db "Variant # Name Last\_name", 00h, 0Ah, '\$' ; Визначення рядка 74 20 31 20 52 75 73 6C 61 6E 20 43 68 6C 69 73 74 61 00 0A 24 0000 .code ; Визначення сегменту коду<br>19000 B8 ---- --R main:movax.DGROUP:Алреса поч 0000 B8 ---- --R main:movax,DGROUP;Адреса початку сегменту даних в АХ<br>0003 8E D8 mov ds.ax : Адреса початку сегменту даних в DS 0003 8E D8 mov ds,ax ; Адреса початку сегменту даних в DS<br>0005 BA 005F R mov dx, offset mes ; Адреса початку рядка mes в 0005 BA 005F R mov dx, offset mes ; Адреса початку рядка mes в DX 0008 B4 09 mov ah,9 ; Номер функції виводу рядка в АН о00А CD 21 mov ah,9 ; Виклик функції виводу рядка int 21h; Виклик функції виводу рядка 000C B8 4C00 mov ax, 4C00h ; Номер функції закінчення програми в АХ 000F CD 21 int 21h ; Виклик функції закінчення програми end main ; Закінчення програми. Microsoft (R) Macro Assembler Version 6.11 06/02/19 02:57:41 lab4.asm Symbols 2 - 1 Segments and Groups: N a m e Size Length Align Combine Class DGROUP . . . . . . . . . . . . . GROUP<br>DATA . . . . . . . . . . . . . . 16 Bit 007A \_DATA . . . . . . . . . . . . . . . 16 Bit 007A Word Public 'DATA'<br>STACK . . . . . . . . . . . . . 16 Bit 0100 Para Stack 'STACK' STACK . . . . . . . . . . . . . . . 16 Bit 0100 Para Stack<br>TEXT . . . . . . . . . . . . 16 Bit 0011 Word Public 'CODE' TEXT . . . . . . . . . . . . . 16 Bit 0011 Symbols: N a m e Type Value Attr<br>ze expression Number 0000h @CodeSize . . . . . . . . . . . Number 0000h @DataSize . . . . . . . . . . . Number 0000h @Interface . . . . . . . . . . Number 0000h<br>@Model 0002h Number 0002h and Mumber<br>
and the second of the Second Lext TEXT @code . . . . . . . . . . . . . Text \_TEXT @data . . . . . . . . . . . . . Text DGROUP efardata? . . . . . . . . . . Text FAR\_BSS<br>@fardata . . . . . . . . . . Text FAR\_DATA  $\overline{\omega}$ fardata . . . . . . . . . . . Text FA<br> $\overline{\omega}$ stack . . . . . . . . . . . Text DGROUP @stack . . . . . . . . . . . . . Text DGROUP<br>main . . . . . . . . . . . . . L Near 0000 TEXT  $main \ldots \ldots \ldots \ldots \ldots$  L Near 0000 mes . . . . . . . . . . . . . . Byte 005F \_DATA  $myList$ ............ Word 0037 val1 . . . . . . . . . . . . . . Byte 0000 \_DATA  $val2$ ............. Word 0001 val3 . . . . . . . . . . . . . DWord 0003 DATA val4 . . . . . . . . . . . . . . Word 0007 \_DATA val5 . . . . . . . . . . . . . . DWord 0009 val6 . . . . . . . . . . . . . . DWord 000D DATA val7 . . . . . . . . . . . . . . QWord 0011 \_DATA val8 . . . . . . . . . . . . . . TWord 0019 \_DATA 0 Warnings

0 Errors

## **Завдання для самостійної підготовки**

Повторити: - Мова Assembler, її синтаксис.

- Структура .com і .exe програм.
- Формат надання базових даних у ПК.

## **Вказівки до змісту звіту**

- 1. Ім'я створюваного фала lab3.asm
- 2. При написанні програми й оформленні лістингу кожний рядок повинен

супроводжуватися коментарями

- 3. Відобразити результат роботи програми
- 4. У звіті відобразити файл лістингу lab4.lst

## **Варіанти завдань для лабораторної роботи №4**

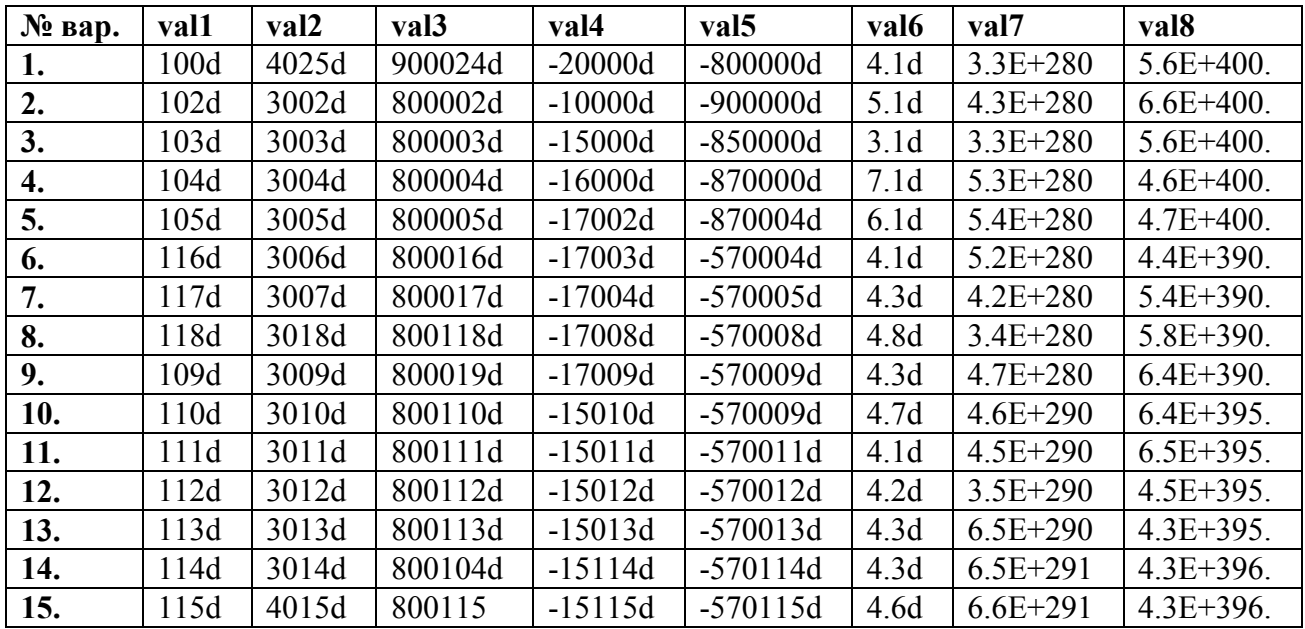

# <span id="page-23-0"></span>**Лабораторна робота №5. COM - програма з організацією циклу.**

**Тема:** Створення простої .com програми.

**Мета роботи:** навчити студентів створювати й аналізувати прості .сom програми.

**Устаткування:** персональний комп'ютер.

**Програмне забезпечення:** Windows 7/8/10, DOSBoxPortable, MS MASM 6.x.

## **Хід роботи**

- **1.** Створити файл, що виконується, типу .com, що містить програму, дією якої є вивід на екран усіх ASCII-Символів*.*
- **2.** Запустити створений файл у командному рядку.
- **3.** Записати всі дані необхідні для звіту.

**Завдання.** Створити файл, що виконується, типу com, який містить програму,

дією якої є вивід на екран всіх ASCII-Символів.

1. Використовуючи текстовий редактор, створіть файл lab5.asm у папці D:\PROJECT.

2. Введіть програмний код

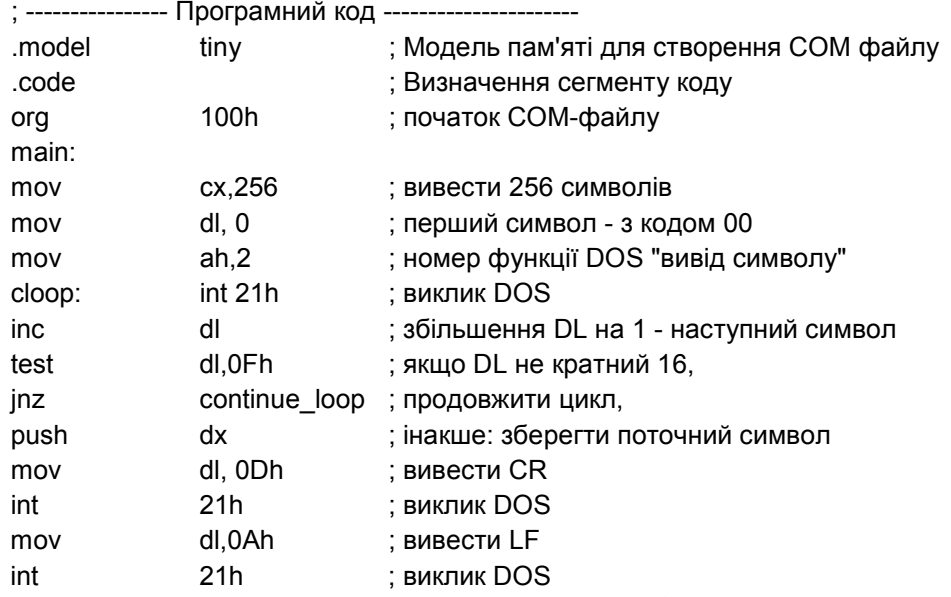

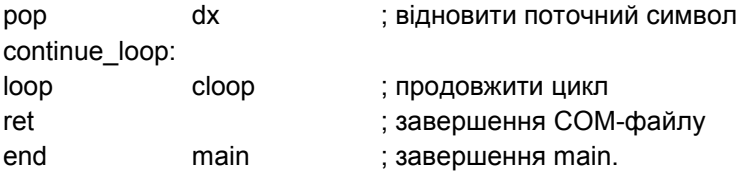

3. Зробіть трансляцію й компонування програми.

3.1 Використовуючи команди MSDOS перейдіть у папку D:\PROJECT (cd

## D:\PROJECT)

3.2 Ввести команди з урахуванням регістру символів:

#### **ml /AT lab5.asm**

4. Запустіть створену програму в командному рядку (D:\PROJECT\lab4.com).

Зробіть скриншот для звіту.

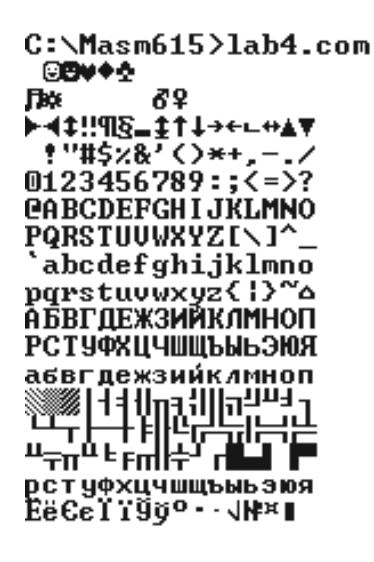

#### **Завдання для самостійної підготовки**

Повторити: - Мова Assembler, її синтаксис.

- Структура .com і .exe програм.
- Формат надання базових даних у ПК.

#### **Вказівки до змісту звіту**

- 1. Ім'я створюваного фала lab5.asm
- 2. При написанні програми й оформленні лістингу кожний рядок повинен

супроводжуватися коментарями.

3. Відобразити результат роботи програми.

# <span id="page-25-0"></span>**Лабораторна робота №6. Множення й ділення.**

**Тема:** Використання команд пересилання даних, арифметичних і логічних команд у програмі.

**Мета роботи:** навчити студентів використовувати арифметичні, логічні й команди пересилання даних.

**Устаткування:** персональний комп'ютер.

**Програмне забезпечення:** Windows 7/8/10, DOSBoxPortable, MS MASM 6.x.

## **Хід роботи**

- 1. Написати програму з даними відповідно вашого варіанту
- 2. Одержати файл програми, що виконується, а також файл лістингу
- 3. Зберегти отримані файли в папку для лабораторної роботи 5
- 4. Запустити програму й перевірити правильність рішення завдання
- 5. Записати всі дані, необхідні для оформлення звіту
- 6. Закрити всі програми

**Завдання.** 1. Створіть програму Lab6.exe, для якої виконайте наступні дії:

1.1. Перемістите val1 в DL і виконайте швидке множення val1 на 4 командою shl (результат в DL)

- 1.2. Виконайте швидке ділення DL на 2 командою shr (результат в DL)
- 1.3. Виконайте швидке ділення числа зі знаком, що знаходиться в регістрі BL

1.4. Поміняйте місцями значення регістрів BL і BH, використовуючи команду циклічного зсуву

- 1.5. Обнуліть регістри AX, BX, DX, скиньте значення прапорів
- 1.6. Виконайте множення змінних (беззнакових слів) val3 на val4
- 1.7. Обнуліть регістри AX, BX, DX, скиньте значення прапорів

1.8. Виконайте множення 8-розрядних чисел зі знаком, значення яких знаходяться у змінних val5 і val6

1.9. Обнуліть регістри AX, BX, DX, скиньте значення прапорів

1.10. Виконайте ділення беззнакових чисел, що знаходяться у змінних val7 і val8

1.11. Обнуліть регістри AX, BX, DX, скиньте значення прапорів

1.12. Виконайте ділення чисел зі знаком, що знаходяться у змінних val9 і val10

```
val1=5 ; val2= -128; val3=65534; val4=2; val5=-4;
```

```
val6=-4; val7=131; val8=2; val9=-48; val10=5;
```
2. Використовуючи текстовий редактор, створіть файл lab6.asm у папці

D:\PROJECT.

3. Введіть програмний код програми вашого варіанта. Для додавання значень

регістрів після виконання математичних операцій у коментарі, скористайтеся

відладчиком .

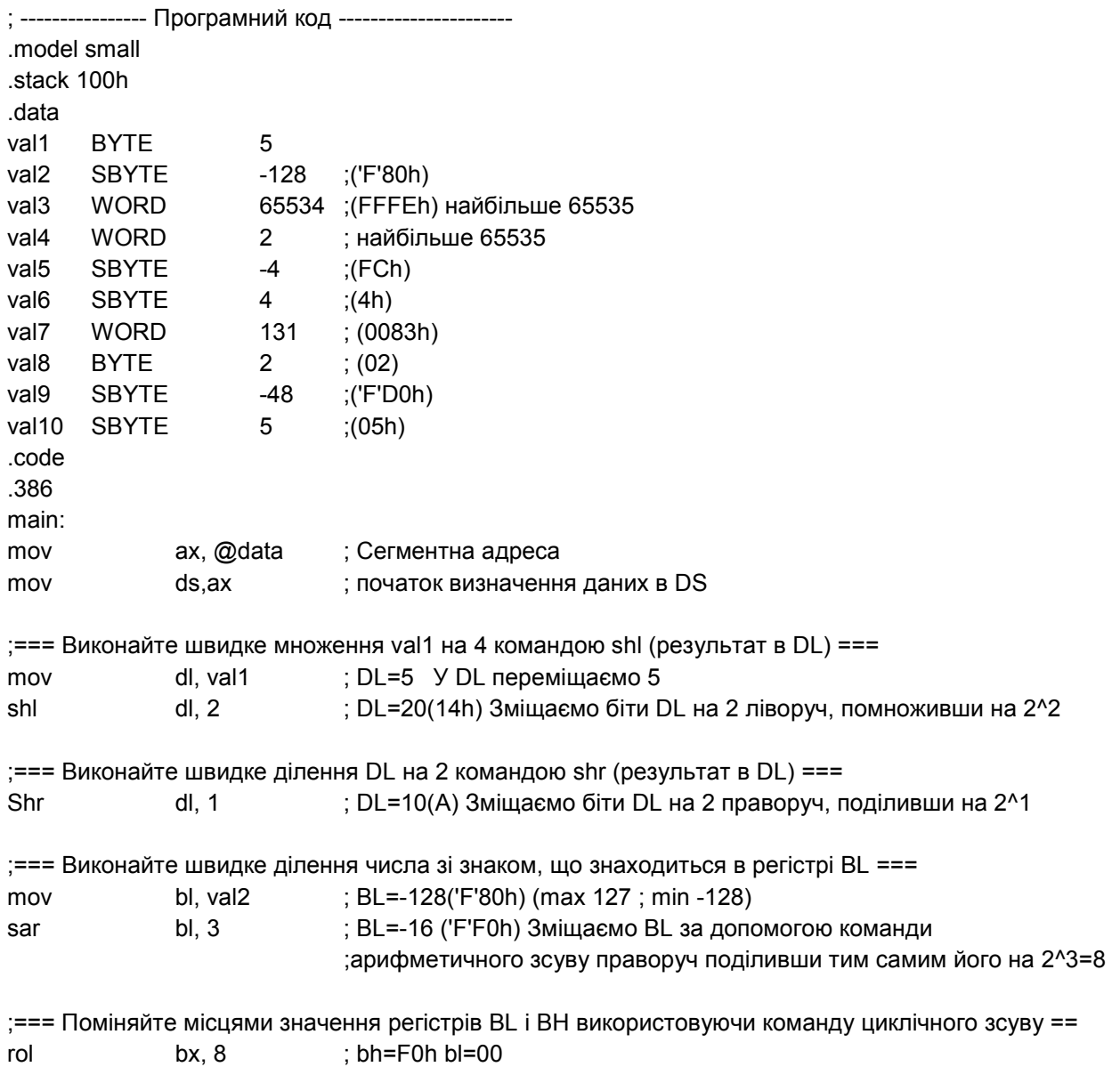

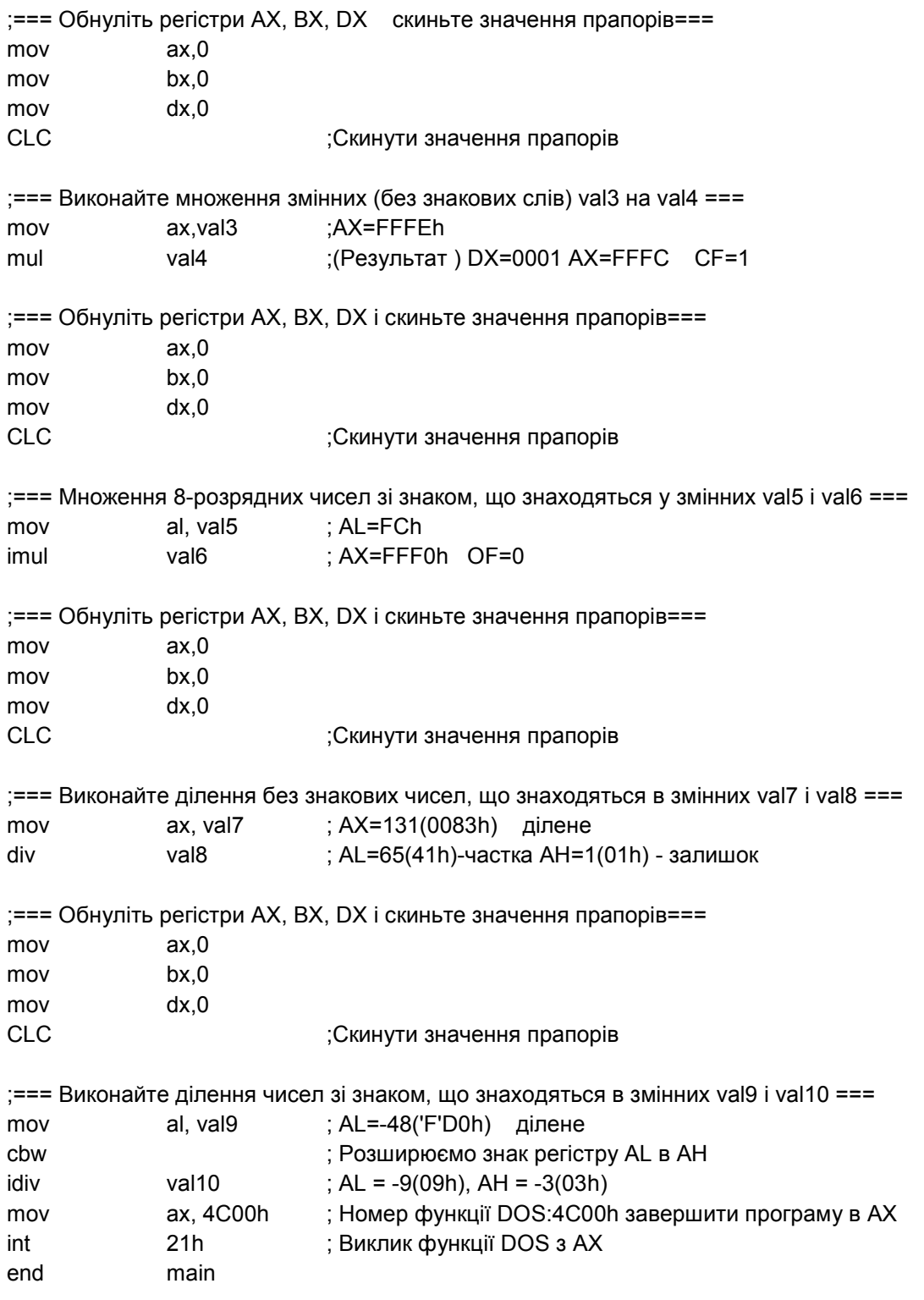

4. Зробіть трансляцію й компонування програми.

4.1. Використовуючи команди MSDOS перейдіть у папку D:\PROJECT

4.2. Ввести команди з урахуванням регістру символів:

**ml /c /Zi /Fl lab6.asm** 

**link /co lab6.obj;**

#### **Завдання для самостійної підготовки**

Повторити:- Мова Assembler, її синтаксис.

- Структура .com і .exe програм.
- Формат представлення базових даних у ПК.

## **Вказівки до змісту звіту**

- 1. Заповнити бланк звіту.
- 2. Ім'я створюваного фала lab6.asm
- 3. При написанні програми й оформленні звіту кожний рядок повинен

супроводжуватися коментарями.

4. При написанні звіту скористайтеся відладчиком CodeView

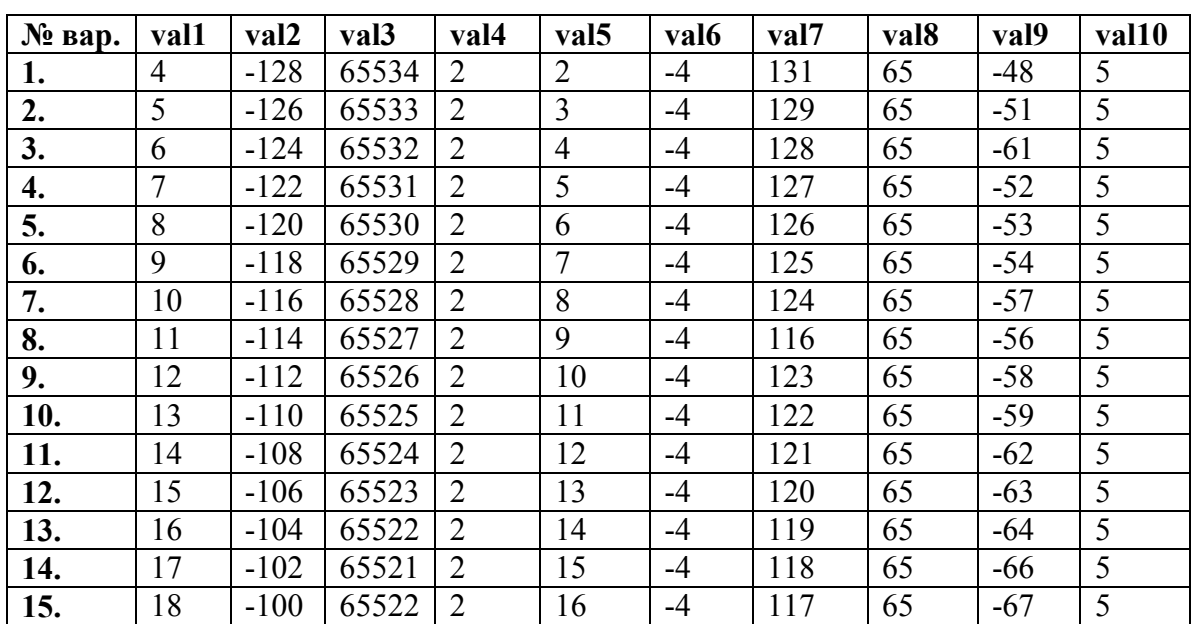

#### **Варіанти лабораторної роботи №6.**

# <span id="page-29-0"></span>**Лабораторна робота №7. Лінійні програми.**

**Тема:** Програмування лінійних обчислювальних процесів.

**Мета роботи:** Надати навички програмування лінійних

обчислювальних процесів.

**Устаткування**: персональний комп'ютер.

**Програмне забезпечення:** Windows 7/8/10, DOSBoxPortable, MS MASM  $6x$ 

## **Хід роботи**

- 1. Написати програму з даними відповідно вашого варіанту.
- 2. Одержати файл, що виконується, програми з файлом лістингу.
- 3. Зберегти отримані файли в папку для лабораторної роботи 7.
- 4. Запустити програму й перевірити правильність рішення завдання.
- 5. Записати всі дані, необхідні для оформлення звіту
- 6. Закрити всі програми

**Завдання.** Реалізуйте обчислення:

val4=(val1+val2)\*val3, i val5=(val1\*5)/(val 2-3)

у вигляді асемблерної програми, використовуючи 32-розрядні цілі змінні, а також обчислення

```
val9=(val6*(-5))/(val7/val8)
```
використовуючи 16-розрядні змінні зі знаком.

**2; val2=4; val3=3; val4=?; val5=?; val6=-2; val7=-100; val8=-50; val9=?;**

1. Використовуючи текстовий редактор, створіть файл lab7.asm у папці

## **D:\PROJECT**.

2. Введіть програмний код програми вашого варіанта. Для додавання значень регістрів після виконання математичних операцій у коментарі, скористайтеся відладчиком.

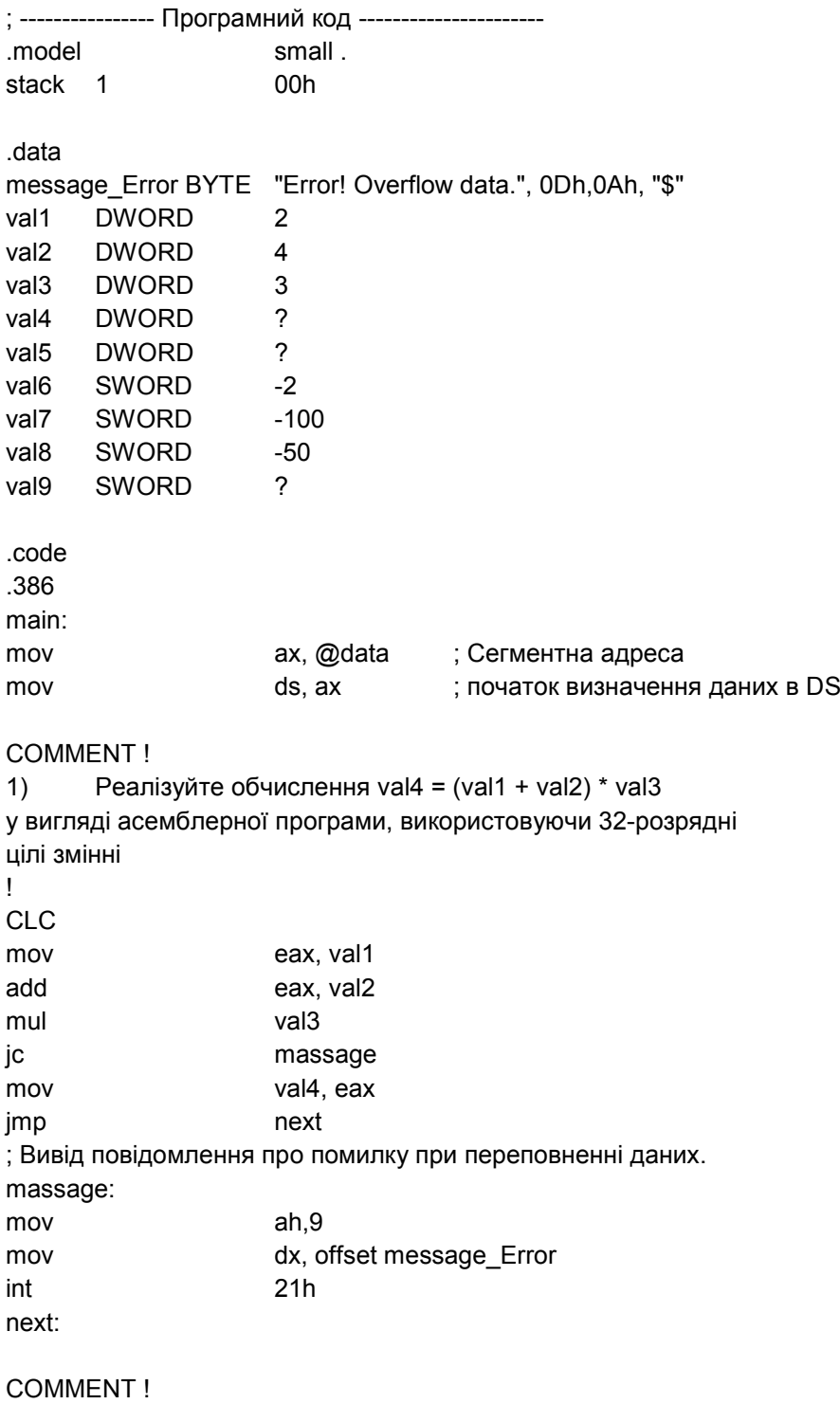

2) Реалізуйте обчислення val $5 = (val1 * 5) / (val2 - 3)$ 

у вигляді ассмблерної програми, використовуючи 32-розрядні цілі змінні !

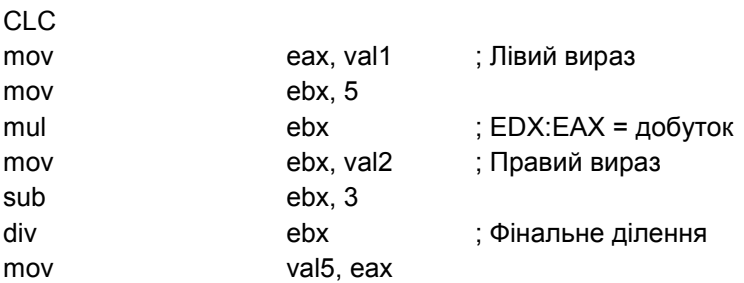

3) Реалізуйте обчислення val9 = (val6 \* (-5)) / (val7 / val8) у вигляді асемблерної програми, використовуючи 16-розрядні змінні зі знаком

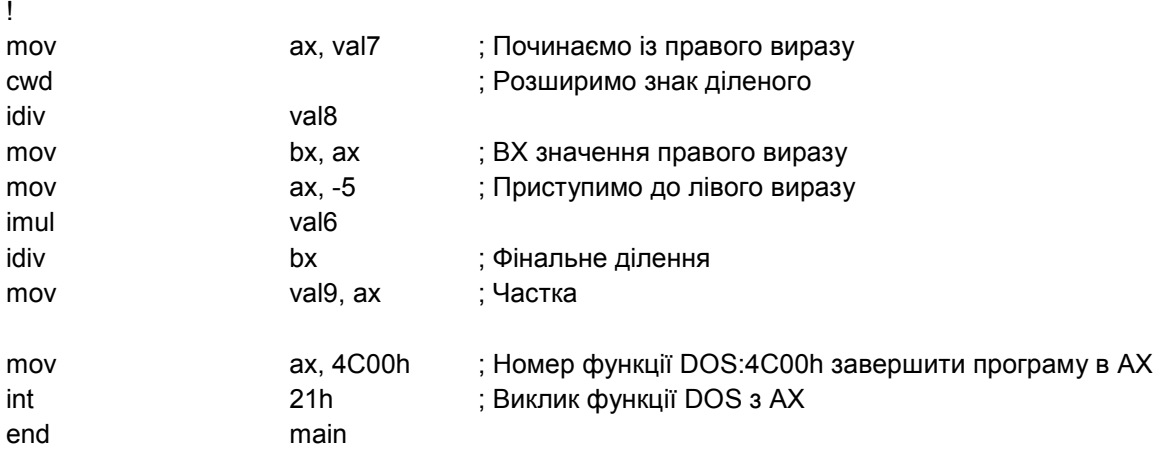

#### 3. Зробіть трансляцію й компонування програми.

# 3.1. Використовуючи команди MSDOS перейдіть у папку D:\PROJECT (cd

## D:\PROJECT)

COMMENT !

3.2. Ввести команди з урахуванням регістру символів:

#### **ml /c /Zi /Fl lab7.asm**

## **link /co lab7.obj;**

#### **Завдання для самостійної підготовки**

Повторити: - Арифметичні команди.

- Типи даних, особливості використання.
- Логічні команди й команди переходу.
- Формат, типи даних, особливості використання.

## **Вказівки до змісту звіту**

- 1. Заповнити бланк звіту.
- 2. Ім'я створюваного фала lab7.asm
- 3. При написанні програми й оформленні звіту кожний рядок повинен супроводжуватися коментарями.
- 4. При написанні звіту скористайтеся відладчиком CodeView
- 5. Видалити створені файли, коли робота буде зроблена.

| $N_2$ | val1           | val <sub>2</sub> | val3 | val4           | val <sub>5</sub>         | val6    | val7   | val <sub>8</sub> | val9     |
|-------|----------------|------------------|------|----------------|--------------------------|---------|--------|------------------|----------|
| Bap.  |                |                  |      |                |                          |         |        |                  |          |
| 1.    | $\overline{2}$ | $\overline{4}$   | 3    | $\overline{?}$ | $\gamma$                 | $-2$    | $-100$ | $-50$            | $\gamma$ |
| 2.    | 20             | 13               | 3    | $\gamma$       | $\gamma$                 | $-20$   | $-125$ | $-5$             | $\gamma$ |
| 3.    | 20             | 23               | 3    | $\gamma$       | $\gamma$                 | $-20$   | $-100$ | $-5$             | $\gamma$ |
| 4.    | 5              | 8                | 3    | $\gamma$       | $\gamma$                 | $-30$   | $-125$ | $-5$             | $\gamma$ |
| 5.    | 10             | 28               | 3    | $\gamma$       | $\gamma$                 | $-18$   | $-90$  | $-30$            | $\gamma$ |
| 6.    | 25             | 28               | 3    | $\gamma$       | $\gamma$                 | $-10$   | $-25$  | $-5$             | $\gamma$ |
| 7.    | 30             | 5                | 3    | $\gamma$       | $\gamma$                 | $-500$  | $-25$  | $-5$             | $\gamma$ |
| 8.    | 40             | 103              | 3    | $\gamma$       | $\gamma$                 | $-500$  | $-4$   | $-2$             | $\gamma$ |
| 9.    | 50             | 53               | 3    | $\gamma$       | $\gamma$                 | $-1000$ | $-200$ | $-10$            | $\gamma$ |
| 10.   | 12             | 33               | 3    | $\gamma$       | $\gamma$                 | $-8$    | $-12$  | $-3$             | $\gamma$ |
| 11.   | 24             | 33               | 3    | $\gamma$       | $\gamma$                 | $-12$   | $-90$  | $-3$             | $\gamma$ |
| 12.   | 6              | 8                | 3    | $\overline{?}$ | $\overline{\mathcal{L}}$ | $-24$   | $-80$  | $-4$             | $\gamma$ |
| 13.   | 9              | 8                | 3    | $\gamma$       | $\overline{\mathcal{L}}$ | $-48$   | $-120$ | $-2$             | $\gamma$ |
| 14.   | 10             | 4                | 3    | $\gamma$       | $\gamma$                 | $-6$    | $-12$  | $-4$             | $\gamma$ |
| 15.   | 30             | 53               | 3    | $\gamma$       | $\gamma$                 | $-30$   | $-10$  | $-2$             | $\gamma$ |

**Варіанти завдань для лабораторної роботи №7**

# <span id="page-32-0"></span>**Лабораторна робота №8. Задачі з розгалуженням.**

**Тема:** Програмування задач із розгалуженням.

**Мета роботи:** Надати навички програмування задач із розгалуженням.

**Устаткування:** персональний комп'ютер.

**Програмне забезпечення:** Windows 7/8/10, DOSBoxPortable, MS MASM 6.x.

## **Хід роботи**

- 1. Написати програму з даними відповідно вашого варіанту.
- 2. Зберегти отримані файли в папку для лабораторної роботи 8.
- 3. Запустити програму й перевірити правильність рішення завдання
- 4. Записати всі дані, необхідні для оформлення звіту
- 5. Закрити всі програми

**Завдання.** Створіть програму Lab8.exe, що видає текстові повідомлення "N=M", "N>M" або "N<M" залежно від результатів обчислень

 $N=5*(val1+val2)$  $M=val3*(3+val4)$ 

де val1, val2, val3, val4 відповідають вашому варіанту.

## **11, val2=3, val3=3, val4=8**

# 1. Використовуючи текстовий редактор, створіть файл **lab8.asm** у папці

#### **D:\PROJECT**.

2. Введіть програмний код програми вашого варіанта. Для додавання у коментарі значень регістрів після виконання математичних операцій, скористайтеся відладчиком.

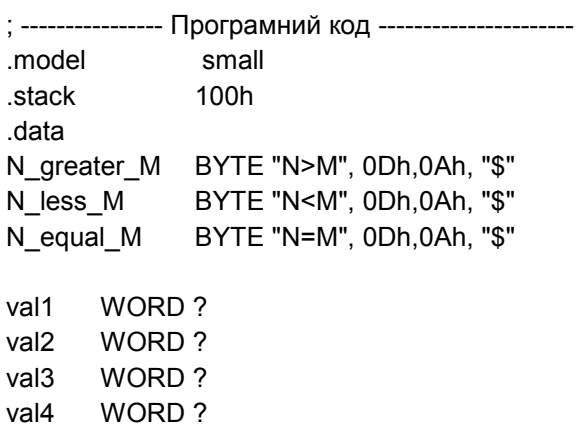

## N WORD ?

M WORD ?

## .code

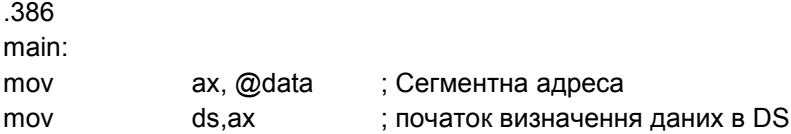

#### COMMENT !

1) Визначте змінні val1, val2, val3, val4 числами, які відповідають вашому варіанту.

!

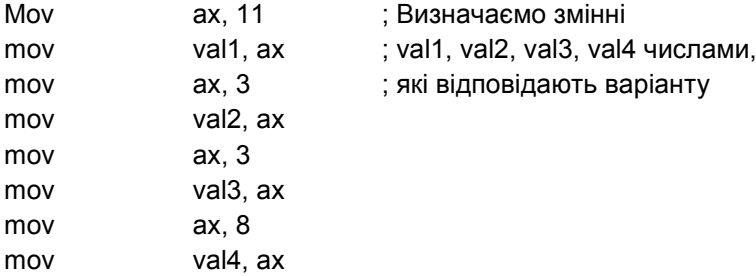

#### COMMENT !

2)Обчисліть N=5\*(val1+val2).

Віддповідь запишіть у змінну N. !

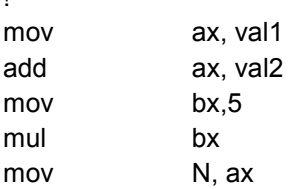

#### COMMENT !

3)Обчисліть M=val3\*(3+val4) Відповідь запишіть у змінну М. ! mov ax, val4 add ax, 3 mul val3 mov M, ax

#### COMMENT !

4) Зрівняйте значення N і M. Залежно від отриманого результату сформуйте висновок використовуючи певні змінні N\_greater\_M, N\_less\_M, N\_equal\_M і мітки write\_N\_greater\_M, write\_N\_less\_M, write\_N\_equal\_M. ! mov ax, N mov bx, M

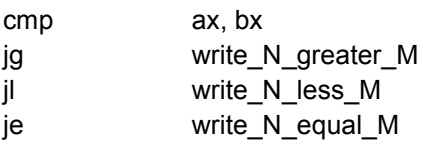

write\_N\_greater\_M:

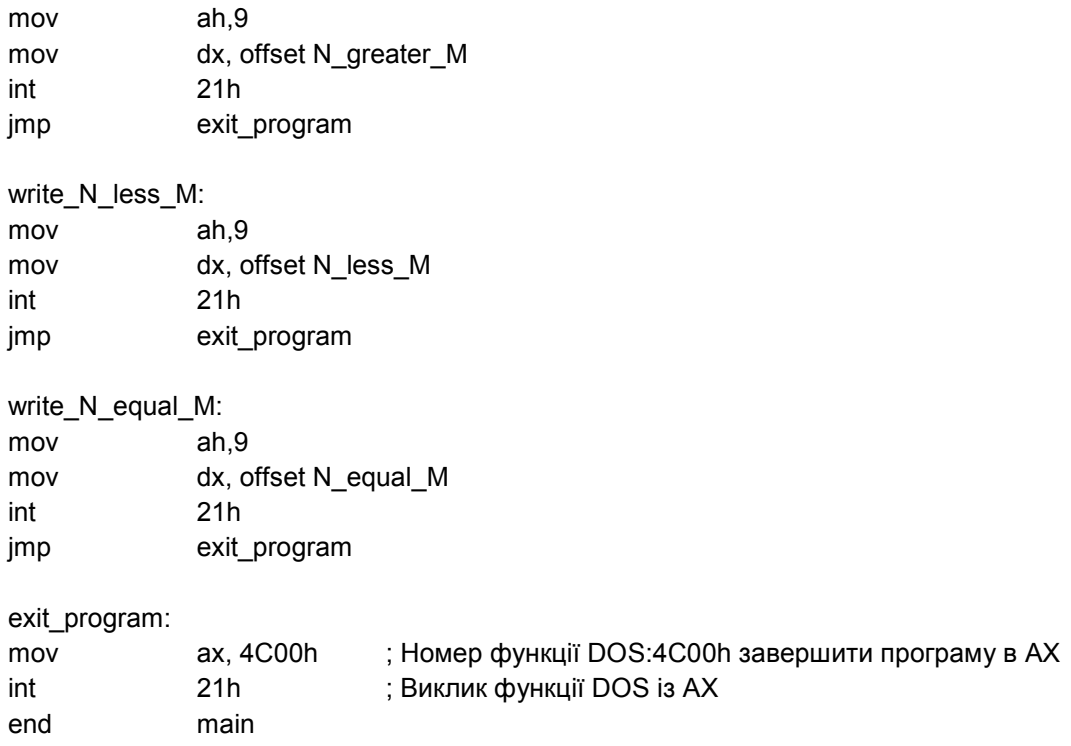

#### 3. Зробіть трансляцію й компонування програми.

3.1. Використовуючи команди MSDOS перейдіть у папку D:\PROJECT (cd

#### D:\PROJECT)

3.2. Ввести команди з урахуванням регістру символів:

#### **ml /c /Zi /Fl lab8.asm**

**link /co lab8.obj;**

#### **Завдання для самостійної підготовки**

Повторити:- Арифметичні команди.

- Формат, типи даних, особливості використання.
- Логічні команди й команди переходу.

#### **Вказівки до змісту звіту**

- 1. Заповнити бланк звіту.
- 2. Ім'я створюваного фала lab8.asm
- 3. При написанні програми й оформленні звіту кожний рядок повинен

супроводжуватися коментарями.

- 4. При написанні звіту скористайтеся відладчиком CodeView
- 5. Видалити створені файли, коли робота буде зроблена.

# **Варіанти завдань для лабораторної роботи №8**

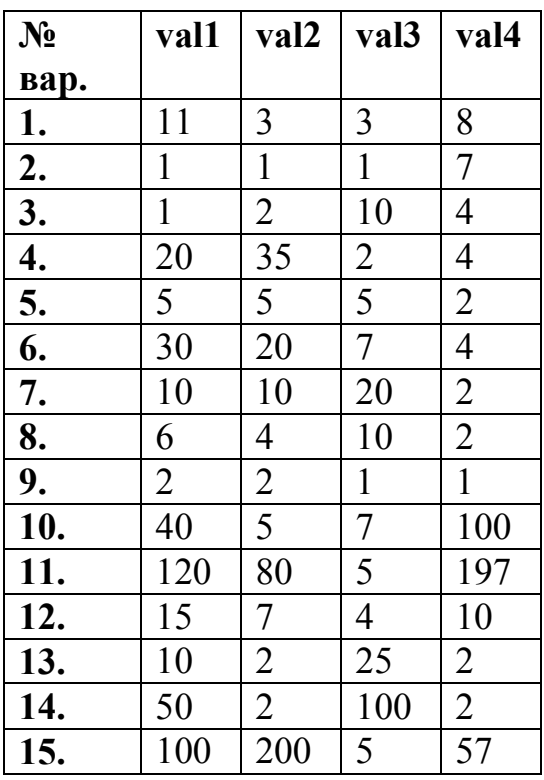

## <span id="page-37-0"></span>**Література:**

- **1.** Кип Р. Ирвин. Язык Ассемблера для процессоров Intel, 4-е издание.: Пер. с англ. М.: Издательский дом ―Вильямс, 2005. – 912 с.:ил.
- **2.** Абель «Системное программирование», М. Высшая школа, 1990 г., 456 с.
- **3.** Юров В. Assembler: учебник. СПб.: Питер, 2001. 624 с.: ил.
- **4.** Н.Г.Голубь "Исскуство программирования на асемблере.Лекции и упражнения". Киев "DiaSoft", 2002 – 642с.
- **5.** Гордеев А. В. Молчанов Л. Ю. Системное программное обеспечение, СПб.: Питер. 2002. – 734с.
- **6.** Гордеев А. В. Операционные системы: Учебник для вузов. 2-е изд.–СПб.: Питер, 2004. 416 с.
- **7.** А.Шнайдер.Язык ассемблера для персонального компъютера фирмы ІBM.Пер. с англ.- М.,"Мир",1988.

## <span id="page-38-0"></span>**Додаток 1. Microsoft Assembler (ML)**

Для компіляції й компонування одного або декількох початкових файлів мовою асемблера використовується програма ML (ML.EXE). Параметри її командного рядка чутливі до регістру символів. Її синтаксис наведений нижче:

ML [[ *параметри\_асемблера ]] ім'я\_файлу [[ [[ параметр ]] ім'я\_файлу ]]* . . . [[ /link *параметри\_компоновщика ]]*

У командному рядку потрібно вказати як мінімум один параметр *ім'я\_файлу* з початковим кодом програми, написаної мовою асемблера. Наприклад, наведена нижче команда виконує компіляцію початкового файлу Lab.asm і генерує об'єктний файл Lab.obj:

ML -c Lab.asm

Як необов'язкові *параметри* можуть бути вказані один або кілька ключів, кожний з яких починається із символу косої риси (/) або дефіса (-). Ключі вказуються в командному рядку через один або кілька пробілів. Повний список параметрів командного рядка компілятора MASM наведений у табл. 1. Врахуйте, що всі параметри чутливі до регістру символів.

| Параметр      | <b>Onuc</b>                                             |  |  |  |  |  |
|---------------|---------------------------------------------------------|--|--|--|--|--|
| /AT           | Забезпечує підтримку малюсінької (TINY) моделі          |  |  |  |  |  |
|               | пам'яті. Компілятор контролює команди програми й        |  |  |  |  |  |
|               | виводить повідомлення про помилки у випадку             |  |  |  |  |  |
|               | порушення угод по використанню файлів формату.          |  |  |  |  |  |
|               | сом. Зверніть увагу, що даний параметр не               |  |  |  |  |  |
|               | еквівалентний директиві компілятора .MODEL TINY         |  |  |  |  |  |
| /В1ім'я_файлу | Вибирає іншу програму-компоновщик                       |  |  |  |  |  |
| /c            | Виконується тільки компіляція програми без              |  |  |  |  |  |
|               | компонування                                            |  |  |  |  |  |
| /coff         | Генерує об'єктний файл (.obj) у форматі coff (Microsoft |  |  |  |  |  |
|               | Common Object File Format)                              |  |  |  |  |  |
| /Cp           | Зберігає регістр символів всіх ідентифікаторів          |  |  |  |  |  |
|               | програми. Вони стають регістрозалежними                 |  |  |  |  |  |
| /Cu           | Перетворює всі ідентифікатори програми до               |  |  |  |  |  |
|               | верхнього регістра                                      |  |  |  |  |  |
| /Cx           | Зберігає регістр символів у зовнішніх і загальних       |  |  |  |  |  |
|               | символах (прийнято за замовчуванням)                    |  |  |  |  |  |
| /Осимвол      | Визначає текстовий макрос із зазначеним ім'ям. Якщо     |  |  |  |  |  |

**Таблиця 1.** Список параметрів командного рядка компілятора MASM

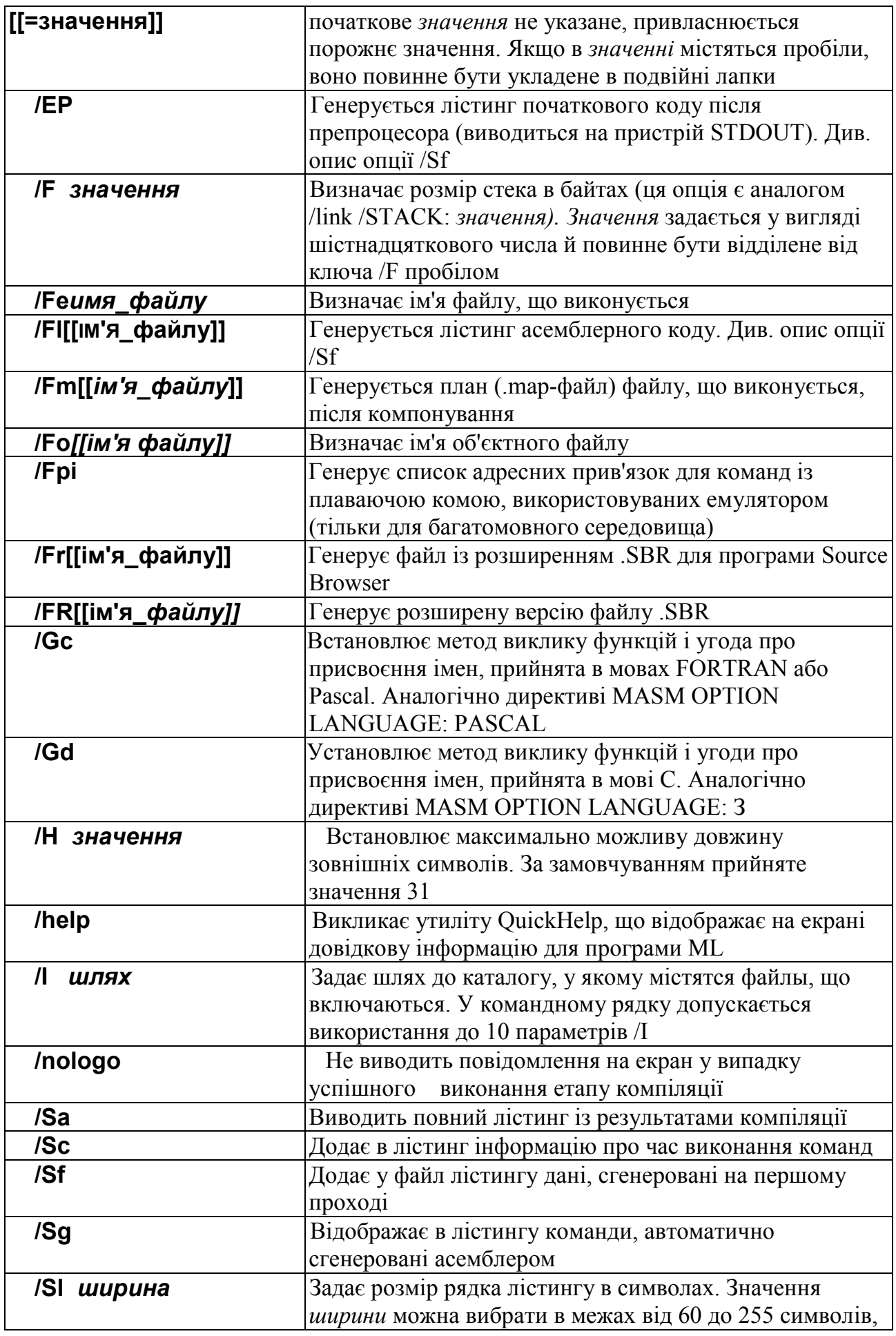

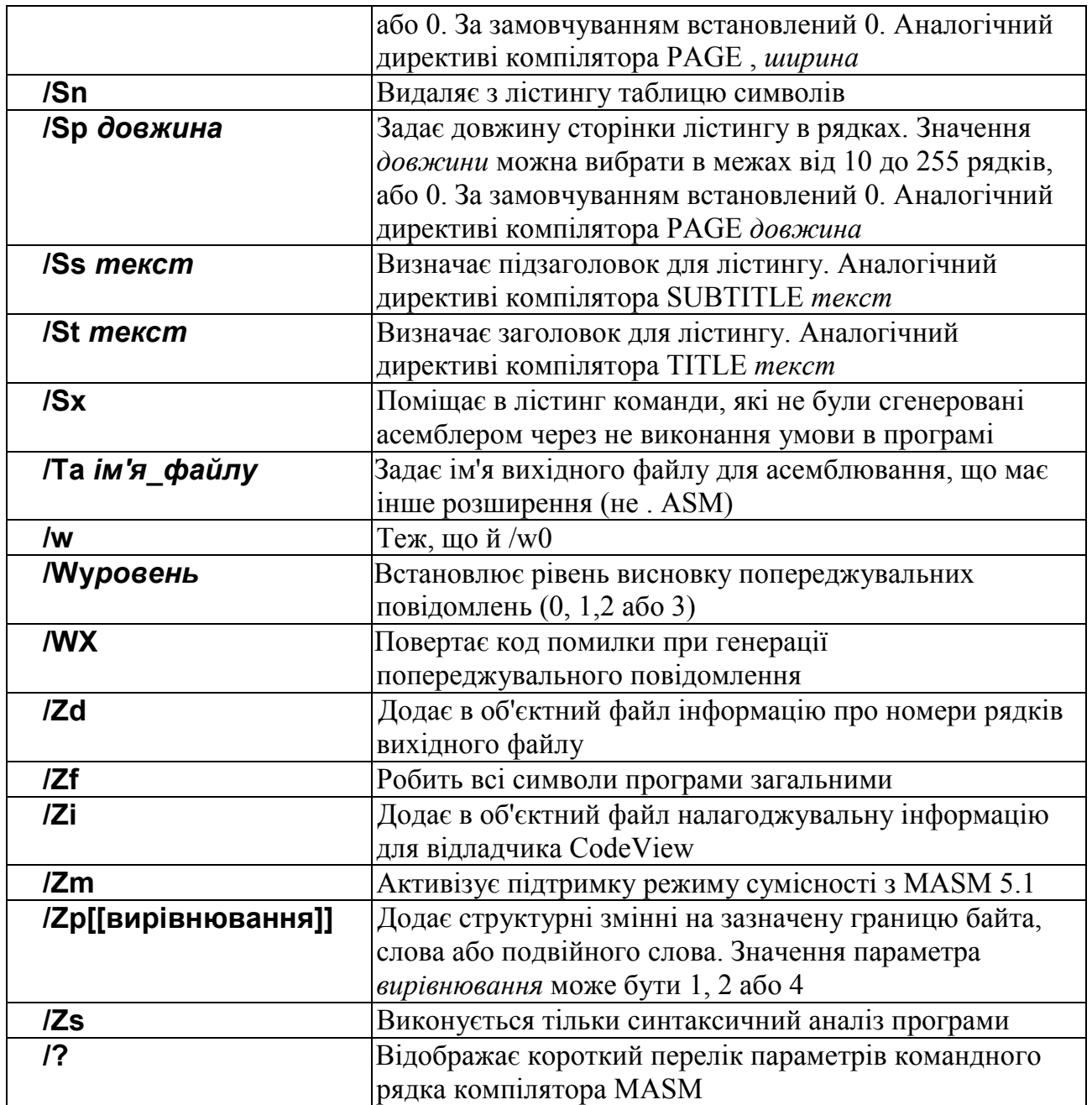

# <span id="page-41-0"></span>**Додаток 2. Компоновщик (LINK)**

Нижче наведений опис 16-розрядного компоновщика, що входить у поставку MASM. Утиліта LINK призначена для об'єднання декількох об'єктних файлів в один файл, що виконується, або створення бібліотеки, що завантажується динамічно. Її синтаксис наведений нижче:

LINK *параметри об'єктні\_файли [[, [[ім'я\_ ЕXE-Файлу]]* [[, [[*ім'я\_ МAP-Файлу]] [[, [[бібліотеки]]* [ [, [*[ім'я\_ DEF-Файлу]] ]] ]] ]] ]] [[;]]*

Список параметрів командного рядка компоновщика LINK наведений у табл2. У ньому опущені тільки рідко використовувані опції, опис яких можна знайти в довідковій системі.

| Параметр          | <b>Onuc</b>                                               |
|-------------------|-----------------------------------------------------------|
| <b>/А: розмір</b> | Повна назва опції: /A [[LIGNMENT]]. Пропонує              |
|                   | компоновщику вирівнювати сегменти даних у                 |
|                   | багатосегментному файлі, що виконується, на зазначену     |
|                   | границю. При цьому значення розміру повинне бути          |
|                   | кратне $2^n$                                              |
| /B                | Повна назва опції: /В [ [АТСН] ]. Не виводить запит на    |
|                   | введення ім'я об'єктного файлу або бібліотеки у випадку,  |
|                   | якщо вони не зазначені в командному рядку                 |
| /CO               | Повна назва опції: /CO [ [ DEVIEW ] ]. Поміщає у файл,    |
|                   | що виконується, налагоджувальну інформацію (дані про      |
|                   | символи й номери рядків вихідної програми), що            |
|                   | використовується відладчиком Microsoft CodeView. Дана     |
|                   | опція не сумісна з опцією /ЕХЕРАСК                        |
| СР: число         | Повна назва опції: /СР [ [ ARMAXALLOC ] ]. Задає          |
|                   | максимальну кількість пам'яті в параграфах, виділювану    |
|                   | програмі при завантаженні                                 |
| /DO               | Повна назва опції: /DO [ [ SSEG ] ]. Упорядковує сегменти |
|                   | так, як це прийнято за замовчуванням у компіляторах       |
|                   | високого рівня фірми Microsoft                            |

**Таблиця 2. Список параметрів командного рядка компоновщика LINK**

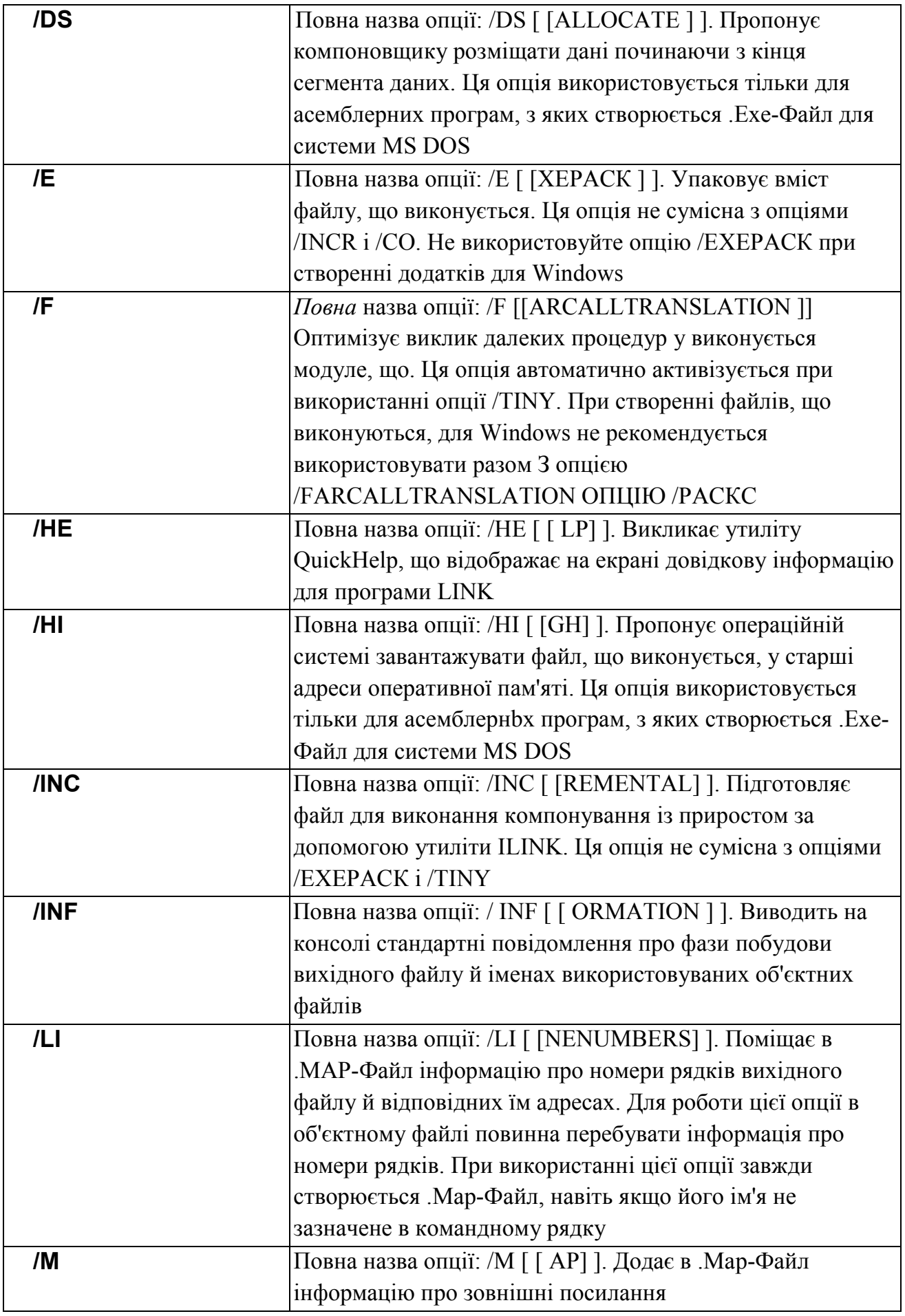

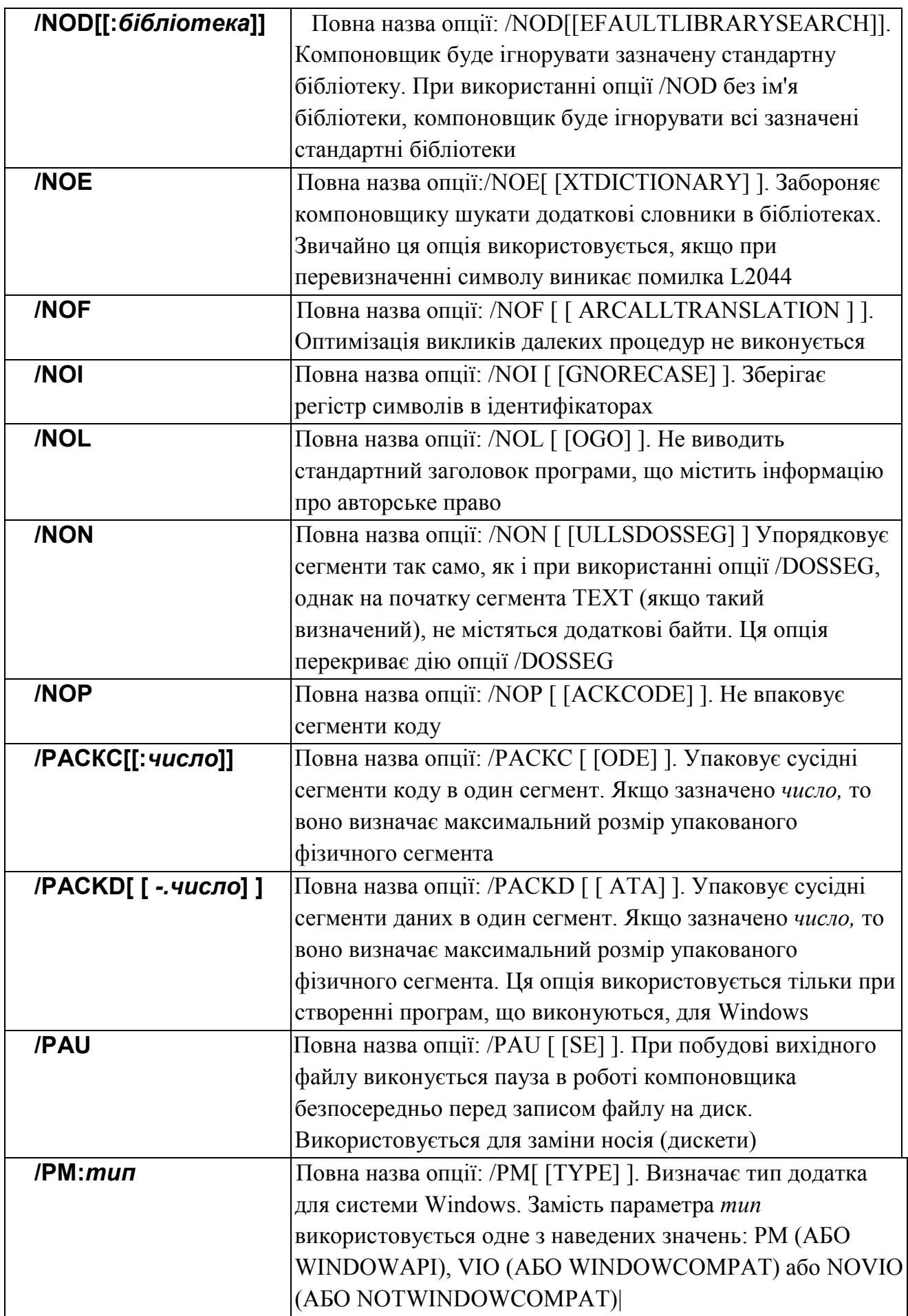

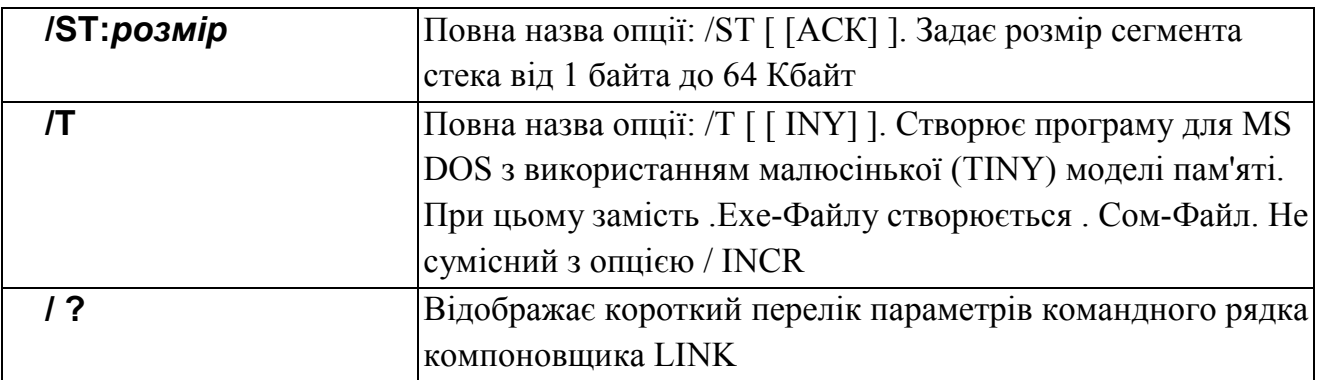

У табл. 3 наведений список використовуваних змінних оточення.

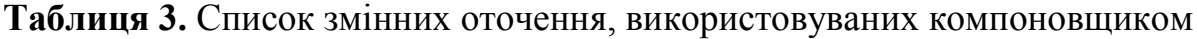

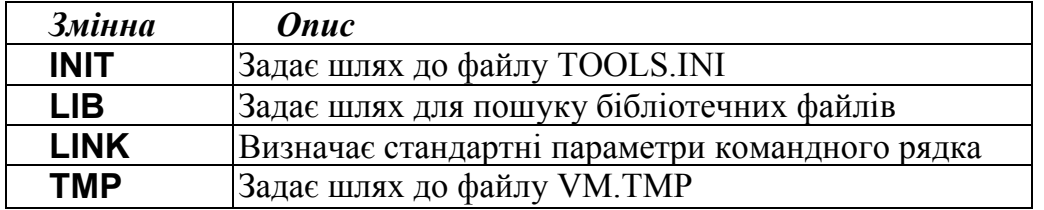

# <span id="page-45-0"></span>**Додаток 3. Відладчик CodeView (CV)**

Відладчик Microsoft CodeView дозволяє запускати файлы, що виконуються, у покроковому режимі й, при наявності налагоджувальної інформації, відображати в окремому вікні вихідний код програми, її змінні, вміст пам'яті, стан регістрів процесора й іншу важливу інформацію. Синтаксис запуску відладчика наступний:

CV *[[параметри]] ім'я\_ Ехе-Файлу [ [аргументи] ]*

Список параметрів командного рядка віладчика CodeView для середовища MS DOS наведений у табл. 4.

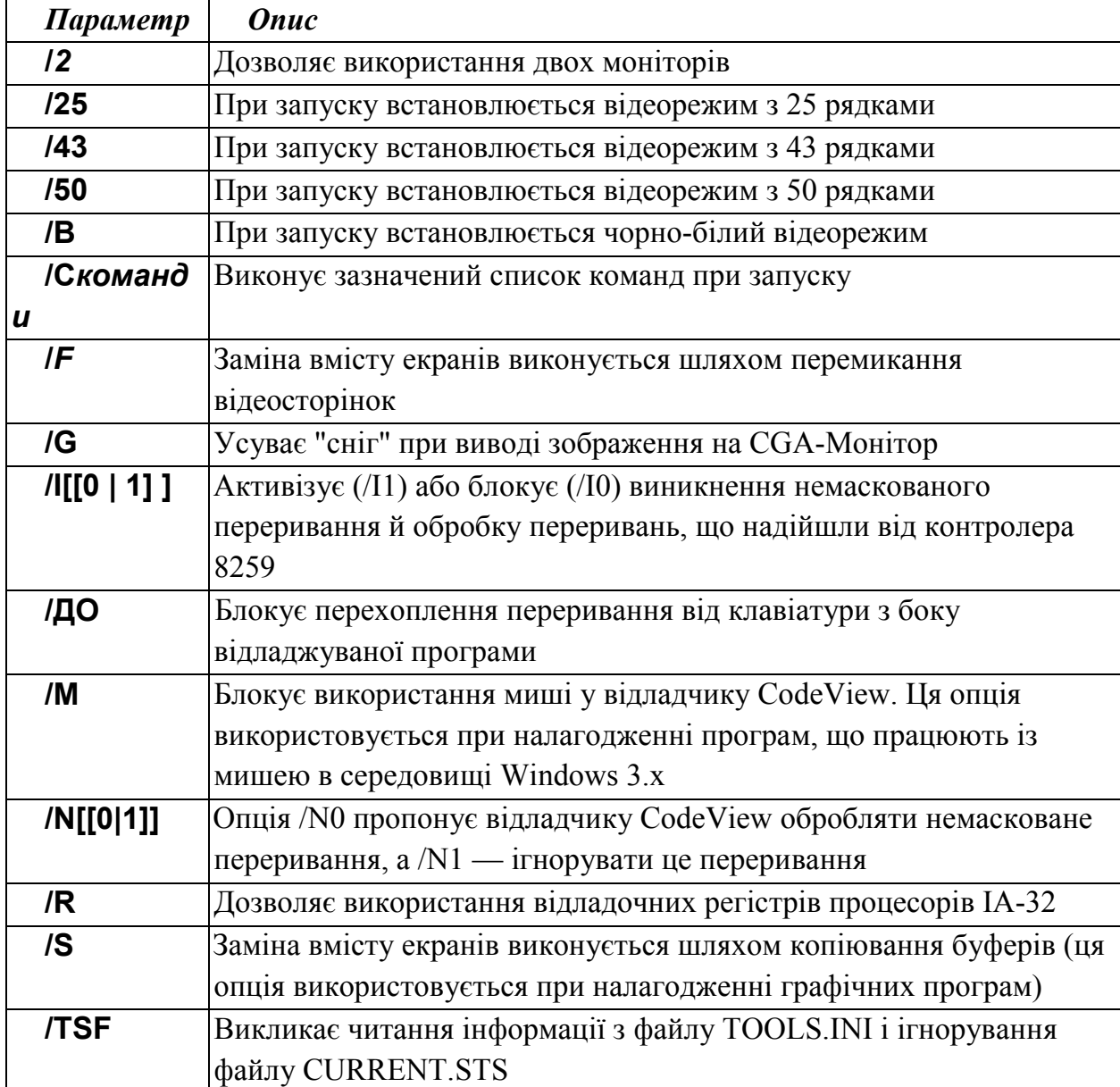

**Таблиця 4.** Список параметрів командного рядка відладчика CodeView.